# 3302F 使用手冊

S/N:9003302F01 REV : D

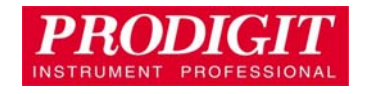

# **PRODIGIT** Material Contents Declaration

 **(**材料含量宣称**)** 

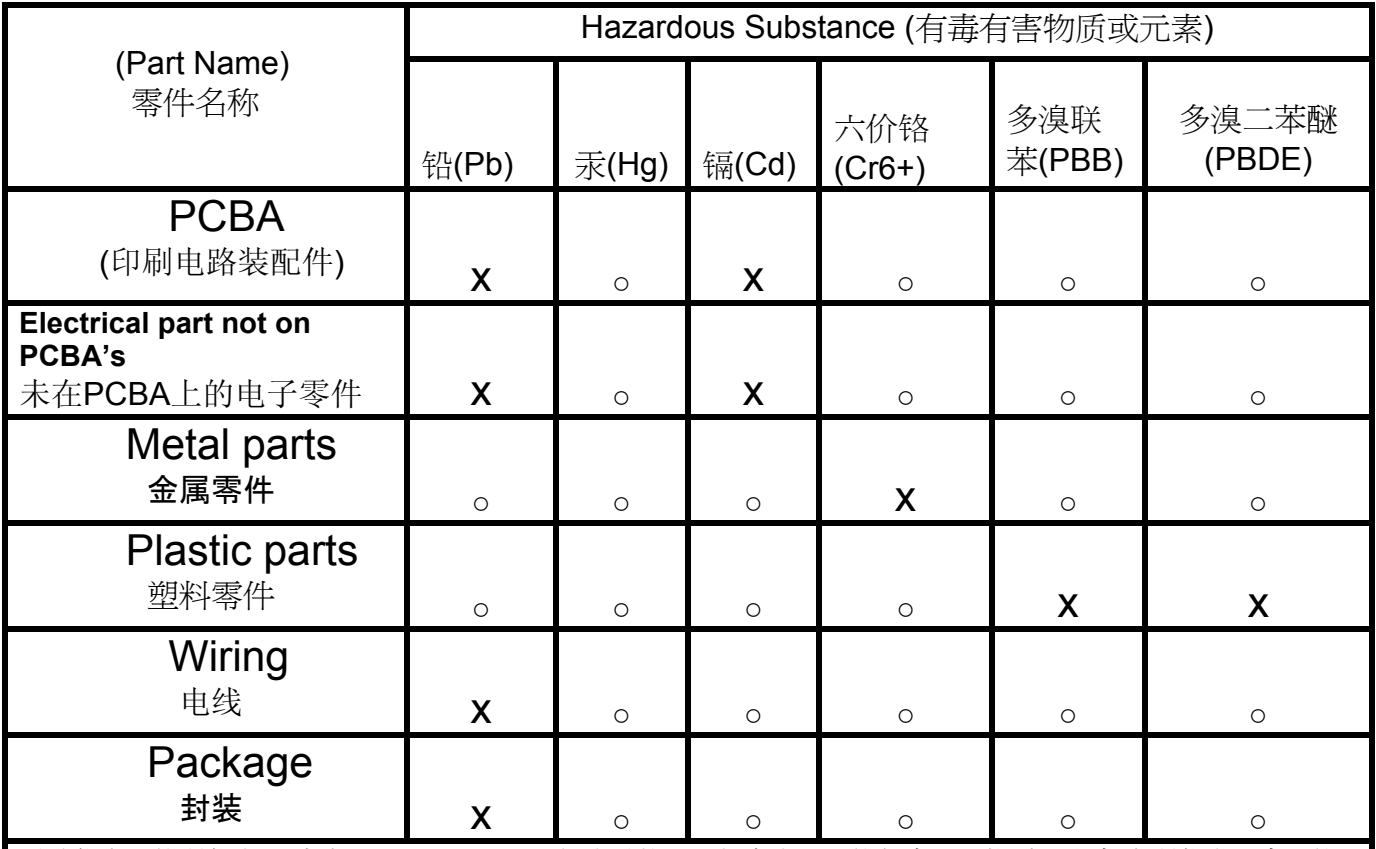

对销售之日的所售产品,本表显示, PRODIGIT 供应链的电子信息产品可能包含这些物质。注意:在所售产品中可能 会也可能不会含有所有所列的部件。This table shows where these substances may be found in the supply chain of Prodigit electronic information products, as of the date of sale of the enclosed product. Note that some of the component types listed above may or may not be a part of the enclosed product. ○: 表示该有毒有害物质在该部 件所有均质材料中的含量均在SJ/T 11363-2006 标准规定的限量要求以下。○:Indicates that the concentration of the hazardous substance in all homogeneous materials in the parts is below the relevant threshold of the SJ/T 113632006 standard. ×:表示该有毒有害物质至少在该部件的某一均质材料中的含量超出SJ/T 11363-2006 标准 规定的限量要求。×: Indicates that the concentration of the hazardous substance of at least one of all homogeneous materials in the parts is above the relevant threshold of the SJ/T 11363-2006 standard.

Note(注释):

1. Prodigit has not fully transitioned to lead-free solder assembly at this moment; However, most of the components used are RoHS compliant.

(此刻,Prodigit 并非完全过渡到无铅焊料组装;但是大部份的元器件一至于RoHS的规定。)

2. The product is labeled with an environment-friendly usage period in years.

 The marked period is assumed under the operating environment specified in the product specifications. (产品标注了环境友好的使用期限制(年)。所标注的环境使用期限假定是在此产品定义的使用环境之下。)

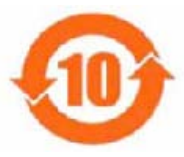

 Example of a marking for a 10 year period: (例如此标制环境使用期限为10年)

#### **SAFETY SUMMARY**

The following general safety precautions must be observed during all phases of operation, service, and repair of this instrument. Failure to comply with these precautions or with specific warnings elsewhere in this manual violates safety standards of design, manufacture, and intended use of the instrument. PRODIGIT assumes no liability for the *customer's failure to comply with these requirements.*

#### **GENERAL**

This product is a Safety Class 1 instrument (provided with a protective earth terminal). The protective features of this product may be impaired if it is used in a manner not specified in the operation instructions.

### **ENVIRONMENTAL CONDITIONS**

This instrument is intended for indoor use in an installation category I, pollution degree 2 environments. It is designed to operate at a maximum relative humidity of 80% and at altitudes of up to 2000 meters. Refer to the specifications tables for the ac mains voltage requirements and ambient operating temperature range.

#### **BEFORE APPLYING POWER**

Verify that the product is set to match the available line voltage and the correct fuse is installed. **GROUND THE INSTRUMENT** 

This product is a Safety Class 1 instrument (provided with a protective earth terminal). To minimize shock hazard, the instrument chassis and cabinet must be connected to an electrical ground. The instrument must be connected to the ac power supply mains through a three conductor power cable, with the third wire firmly connected to an electrical ground (safety ground) at the power outlet. Any interruption of the protective (grounding) conductor or disconnection of the protective earth terminal will cause a potential shock hazard that could result in personal injury.

#### **FUSES**

Only fuses with the required rated current, voltage, and specified type (normal blow, time delay, etc.) should be used. Do not use repaired

Fuses or short circuited fuse holder. To do so could cause a shock or fire hazard.

#### **DO NOT OPERATE IN AN EXPLOSIVE ATMOSPHERE.**

Do not operate the instrument in the presence of flammable gases or fumes.

### **KEEP AWAY FROM LIVE CIRCUITS.**

Operating personnel must not remove instrument covers. Component replacement and internal adjustments must be made by qualified service personnel. Do not replace components with power cable connected. Under certain conditions, dangerous voltages may exist even with the power cable removed. To avoid injuries, always disconnect power, discharge circuits and remove external voltage sources before touching components.

### **DO NOT SERVICE OR ADJUST ALONE.**

Do not attempt internal service or adjustment unless another person, capable of rendering first aid and resuscitation, is present.

### **DO NOT EXCEED INPUT RATINGS.**

This instrument may be equipped with a line filter to reduce electromagnetic interference and must be connected to a properly grounded receptacle to minimize electric shock hazard. Operation at line voltages or frequencies in excess of those stated on the data plate may cause leakage currents in excess of 5.0 mA peak.

### **DO NOT SUBSTITUTE PARTS OR MODIFY INSTRUMENT.**

Because of the danger of introducing additional hazards, do not install substitute parts or perform any unauthorized modification to the instrument. Return the instrument to a PRODIGIT ELECTRONICS Sales and Service Office for service and repair to ensure that safety features are maintained. *Instruments which appear damaged or defective should be made inoperative and secured against unintended operation until they can be repaired by qualified service personnel.*

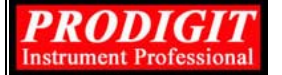

 $\epsilon$ 

**Company Name:** PRODIGIT ELECTRONICS CO., LTD **Address:** 8/F, No.88, Baojhong Rd., Sindian City, Taipei County,Taiwan, R.O.C.

Declares under sole responsibility that the product as originally delivered **Product Names:** DC Electronic Loads **Model Numbers:** 3310F、3311F、3312F、3314F、3315F、3300F、3302F、3305F

(And other customized products based upon the above)

#### **Product Options:**

This declaration covers all options and customized products based on the above products. Complies with the essential requirements of the Low Voltage Directive 73/23/EEC and the EMC Directive 89/336/EEC (including 93/68/EEC) and carries the CE Marking accordingly. **EMC Information:** 

Class I a sample of the product has been assessed with respect to CE-marking according to the Low Voltage Directive (73/23/EEC& 93/68/EEC) and EMC Directive (89/336/EEC,92/31/EEC, & 93/68/EEC) and Found to comply with the essential requirements of the Directives.

The Standard(s) used for showing the compliance and the full details of the results are given in the Test Reports as detailed below:

#### **Safety Information:**

Safety standards following: IEC 61010-1:2001 / EN 61010-1:2001

July 21, 2009 **Date** 

### **Larsson Tsou / R&D Assistant Manager**

The holder of the verification is authorized to use this verification in connection with the EC declaration Of conformity according to the Directives. The CE marking may only be used if all releveant and effective EC Directives are complied with. Together with the manufacturer's own documented production control, The manufacturer (or his European authorized representative) can in his EC Declaration of Conformity Verify compliance with the directives.

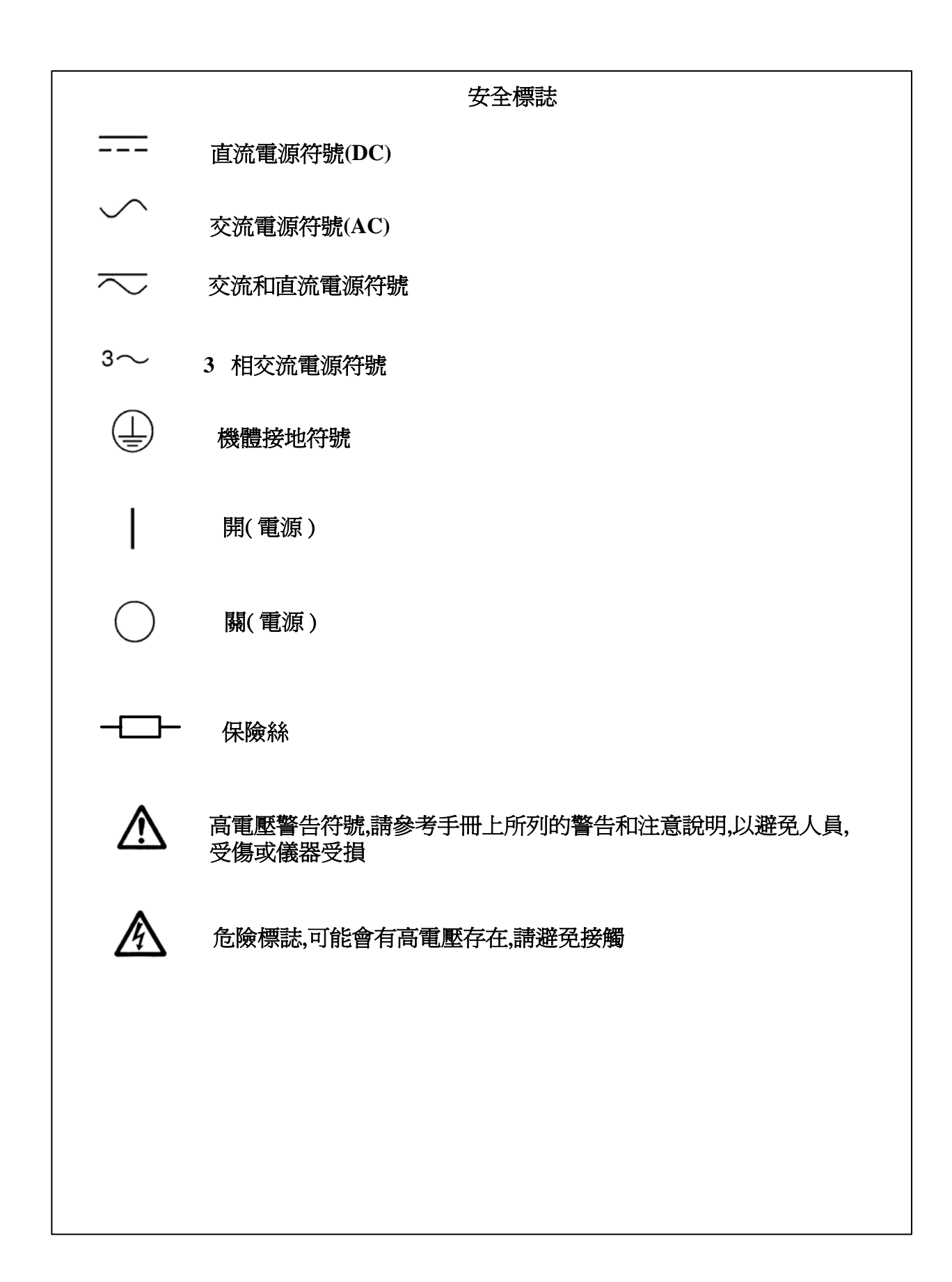

# 3302F Mainframe 使用手冊目錄

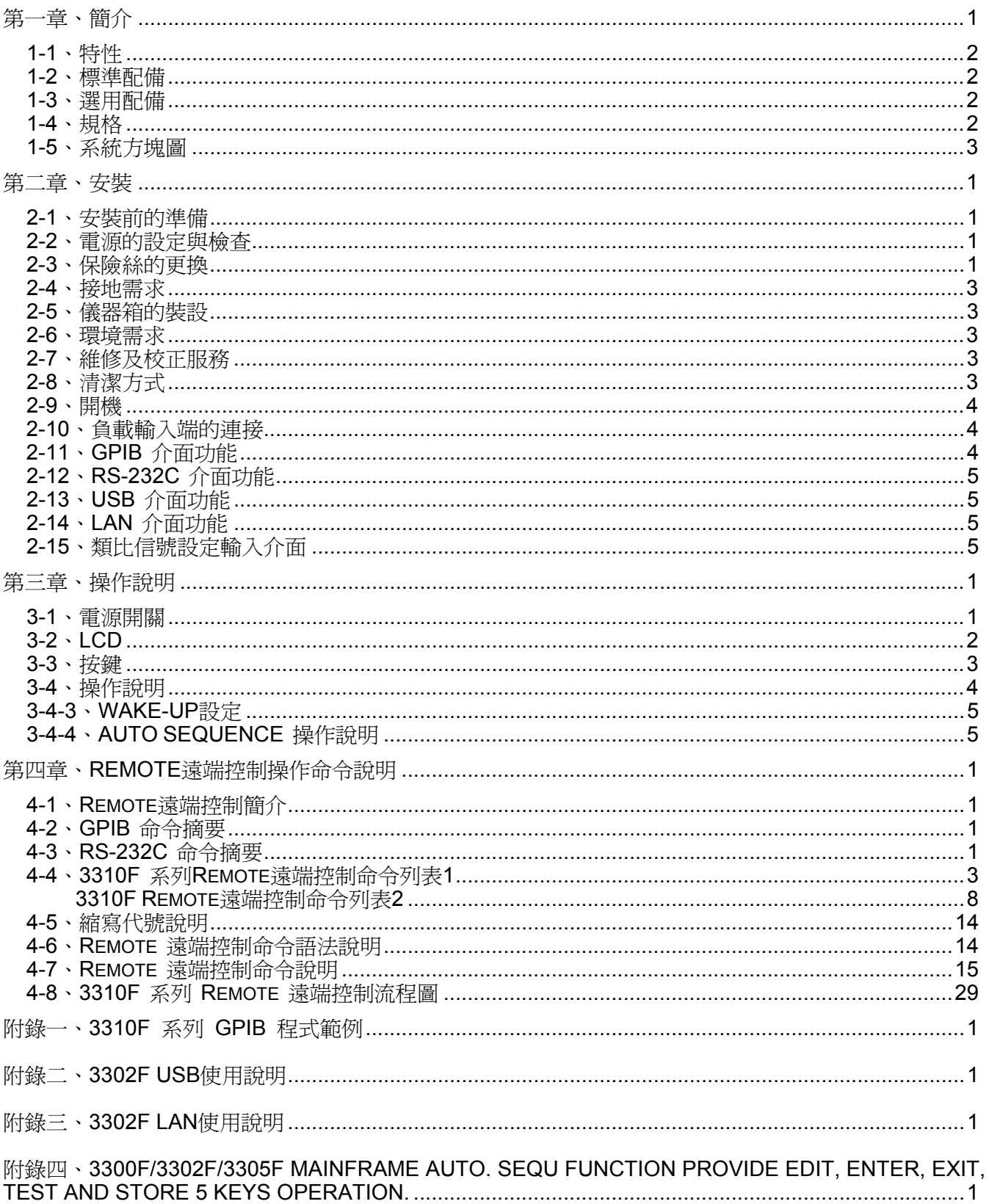

# Figure

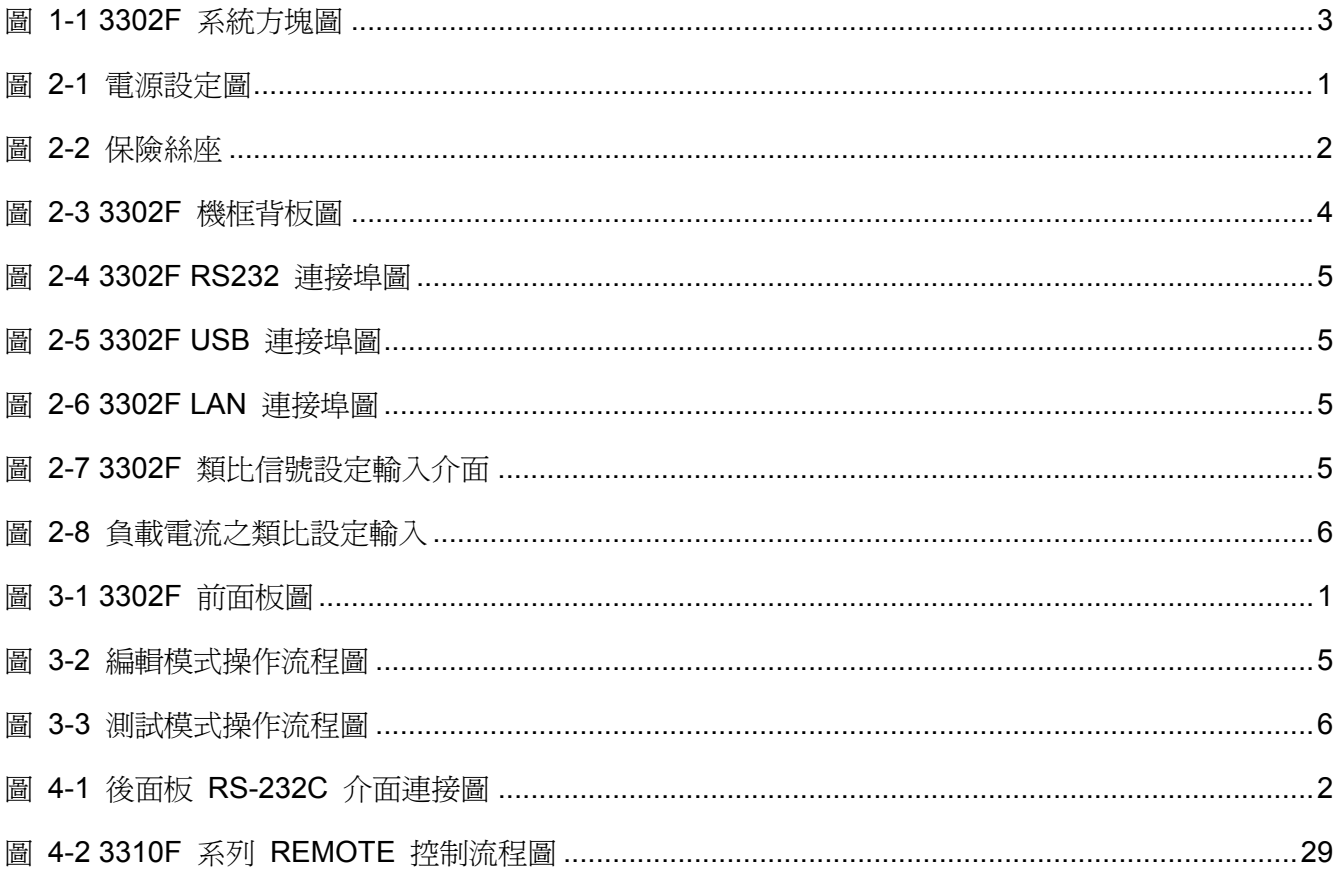

# Table

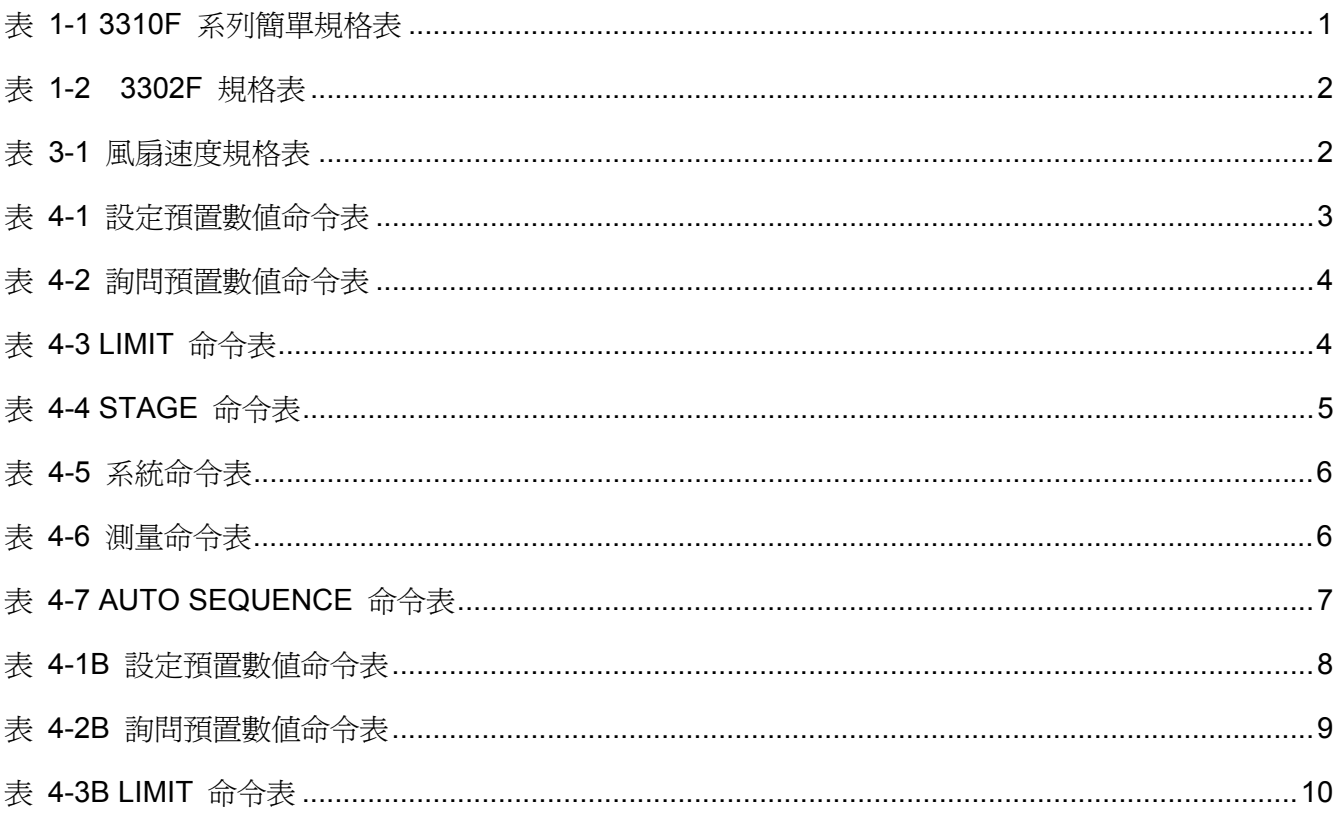

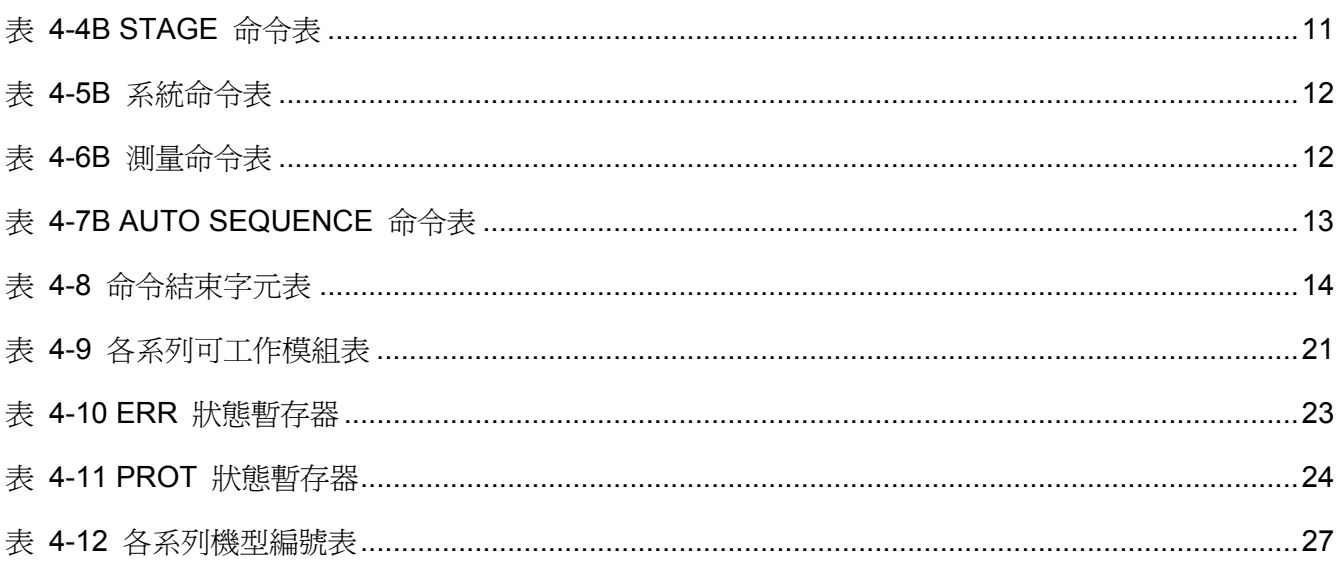

# 第一章、簡介

Model 3302F 電子負載機框乃是為了 3310F 系列抽取式電子負載模組而設計的 1 組控制機框,可滿 足 1 組輸出的電源供應器測試。目前本公司產生的 3310F 系列抽取式電子負載模組的簡單規格如表 1-1 所示,詳細規格請參考各系列電子負載使用手冊,或與本公司營業部聯絡取得詳細資料。

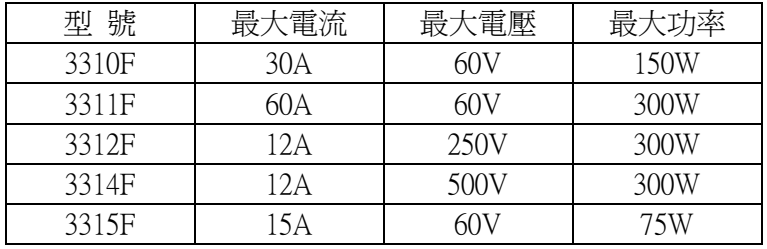

表 1-1 3310F 系列簡單規格表

# 1-1、特性

Model 3302F 是一個操作簡單、價格經濟型的 1 組電子負載機框,包含下列特性:

- 1-1-1、電子負載模組採用可抽取式設計,方便更換不同規格之電子負載模組,並且能識別模 組的型號。
- 1-1-2、可任意使用組合安裝 3310F 系列抽取是電子負載模組。
- 1-1-3、對於 3310F 系列電子負載模組,3302F 可儲存/呼叫 10 種電子負載狀態設定項目,且 有 15個 BANK,共有 150 種電子負載狀態設定。
- 1-1-4、具有單機自動測試功能。
- 1-1-5、具有 RS-232C/GPIB/USB/LAN (選用) 界面功能,可連接 PC,NOTE BOOK PC 等作自 動測試。
- 1-1-6、對機箱內部散熱風扇採用智慧型控制,節約能源。

#### 1-2、標準配備

- 1-2-1、Model 3302F 主機 1 台
- 1-2-2、BNC-BNC 電纜線,長度 1 米 1 1 條
- 1-2-3、Model 3302F 使用手冊 1 本
- 1-2-4、三端式電源線 1 8 mm 2 mm 2 mm 2 條

# 1-3、選用配備

- 1-3-1、RS232 介面
- 1-3-2、GPIB 介面
- 1-3-3、USB 介面 + USB DRIVER CD。
- 1-3-4、LAN 介面 + LAN DRIVER CD。
- 1-3-5、GPIB 纜線長度 1 米。
- 1-3-6、GPIB 纜線長度 2 米。
- 1-3-7、USB TYPE A to TYPE B 連接電纜線長度 1.8 米。

# 1-4、規格

|                    | LINE               | 100V/115V±10%        | 200V/230V±10%       |  |
|--------------------|--------------------|----------------------|---------------------|--|
| AC INPUT           | <b>FREQUENCY</b>   | 50/60 HZ             |                     |  |
|                    | <b>FUSE</b>        | $T1A/250V (5*20mm)$  | T0.5A/250V (5*20mm) |  |
|                    | <b>MAX. POWER</b>  | 40 W                 |                     |  |
|                    | <b>CONSUMPTION</b> |                      |                     |  |
| DIMENSIONS (W*H*D) |                    | 150 mm*177 mm*445 mm |                     |  |
| WEIGHT             |                    | $NET: 5.5$ Kg        |                     |  |

表 1-2 3302F 規格表

# 1-5、系統方塊圖

3302F 系統方塊圖如圖 1-1 所示,3302F 內含 2 組電源供應器,其中一組供應給 3302F 機 框,1 組分別供應給電子負載模組。

3302F 電子負載機框與每一組電子負載模組以光隔離元件隔離。

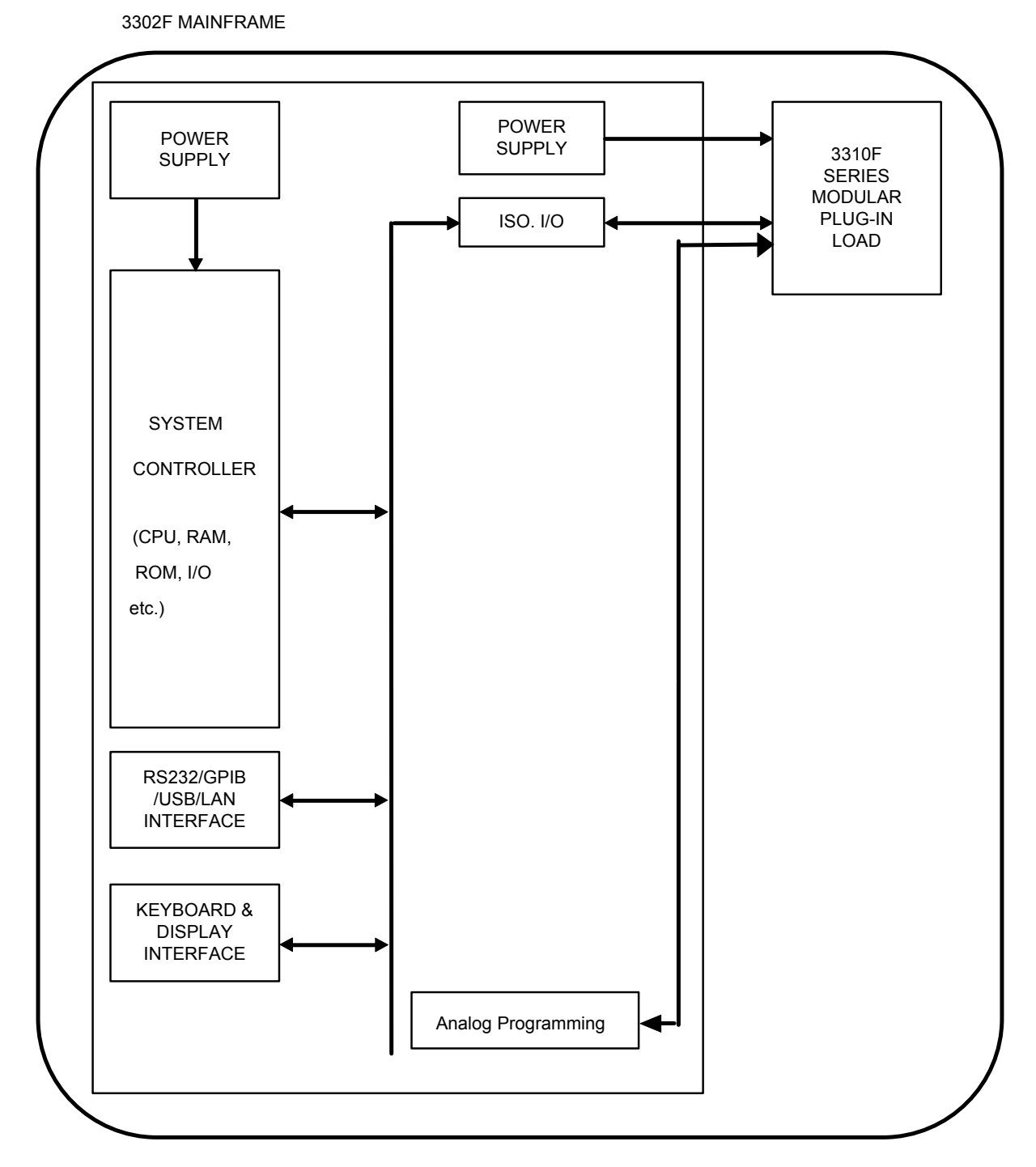

圖 1-1 3302F 系統方塊圖

# 第二章、安裝

# 2-1、安裝前的準備

3302F 電子負載機框於出貨前都己經過嚴密的品質檢驗,如果機框於運輸過程遭受損壞時,請 您就近聯絡博計電子的經銷商或直接與本公司營業部聯絡。

# 2-2、電源的設定與檢查

3302F 電子負載機框可以工作於交流電源 100 / 115V 及 200 / 230V,工作電壓標示於後面板電 源輸入端附近,使用前請先確定標示的工作電壓與您的使用電壓是否相同,如果您的使用電 壓與 3302F 電子負載機框所標示的工作電壓不同時,請依照以下的步驟重新設定工作電壓。 2-2-1、關閉 3302F 電子負載機框前面板之電源開關 ( 0 的位置)。

2-2-2、設定開關位於機框後面板上,請參考圖 2 - 1 設定正確的工作電壓,電壓的設定說明如 下:

a.設定開關到 115V 位置即設定使用電壓為 100 / 115 V。 b.設定開關到 230V 位置即設定使用電壓為 200 / 230 V。 ※ 100 及 200 伏特為日本之電源規格,僅提供給日本地區使用。

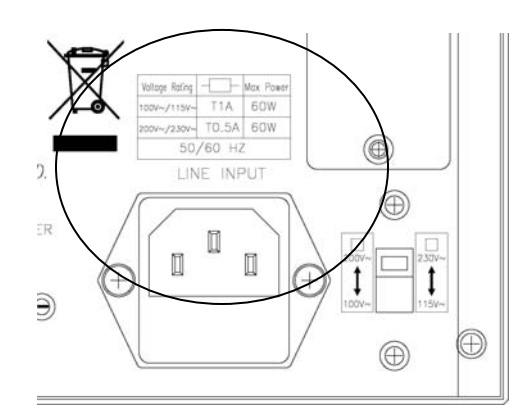

圖 2-1 電源設定圖

# 2-3、保險絲的更換

本產品更換電源保險絲請按照如下程序更換

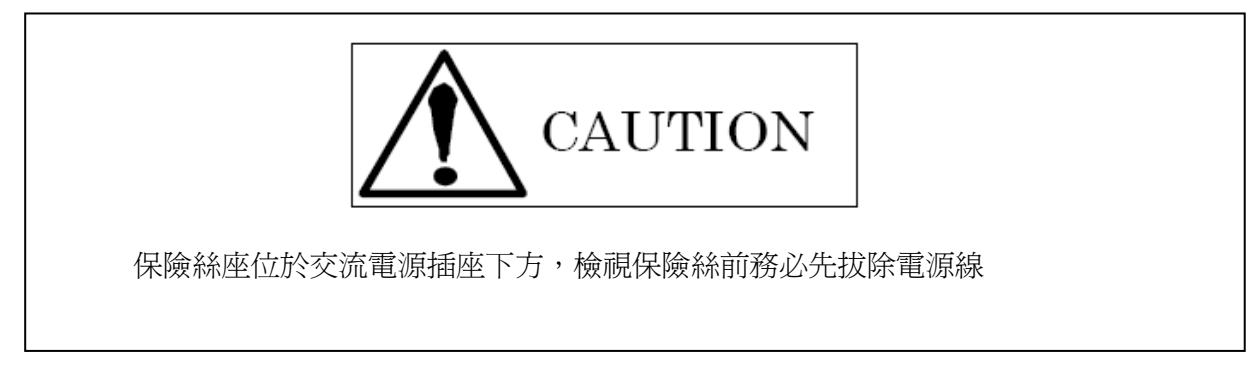

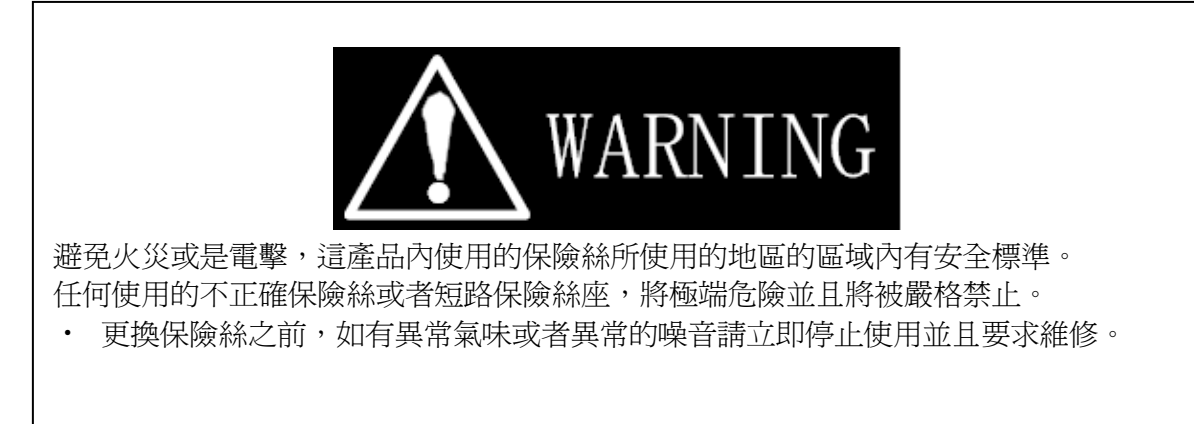

- 2-2-3、確認保險絲的安裝是否正確,如果必要時,請一併更換正確的保險絲,以標準品如圖 2-2 所示 100V/115V 使用規格為 T1A/250V (5\*20mm),200V/230V 使用規格為 T0.5A/250V (5\*20mm)。
- 2-2-4、保險絲座位於交流電源插座下方,檢視保險絲前務必先拔除電源線,以避免電擊的危 險,取出保險絲座時,圖 2 - 2 所示可以使用一把較小的平頭螺絲起子,換上如表 1 -2 所示正確規格的保險絲。
- 2-2-5、置回保險絲座,插上電源線後即可。

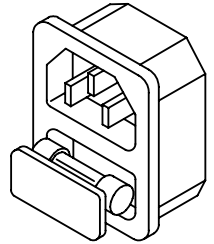

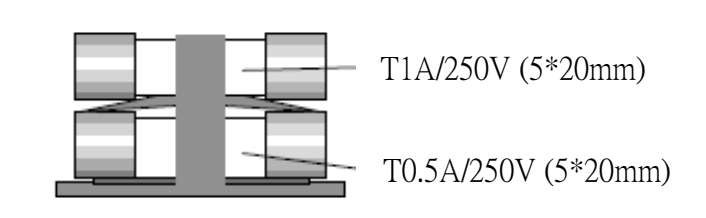

圖 2-2 保險絲座

# 2-4、接地需求

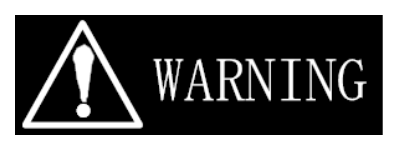

#### 電擊危險

為了避免機殼因漏電時而造成危險, 電子負載強烈要求使用三端式的電源線, 並且電源配線 接地皆需正確和完整。

# 2-5、儀器箱的裝設

3302F 除了可以置放於工作檯上之外,更可以固定於標準 19 英吋的儀器箱上使用。使用時直 接將 3302F 置放於儀器箱中,將左右把手固定 ( 鎖 ) 於儀器箱上即可。

# 2-6、環境需求

為了保持 3302F 電子負載機框可以正常地操作,建議操作環境的溫度應位於攝氏 0℃~40℃ 之間,最佳的工作環境溫度為攝氏 25℃±5℃。

# 2-7、維修及校正服務

如果 3302F 電子負載機框故障或需要校正時,請於機框上貼上標示有所有人 ( 公司行號部門 人員) 的標籤,並指明為校正服務或者維修服務,然後通知博計電子的經銷商或者直接與本 公司聯絡。

# 2-8、清潔方式

使用一塊柔軟或者潮濕的布清潔本產品。

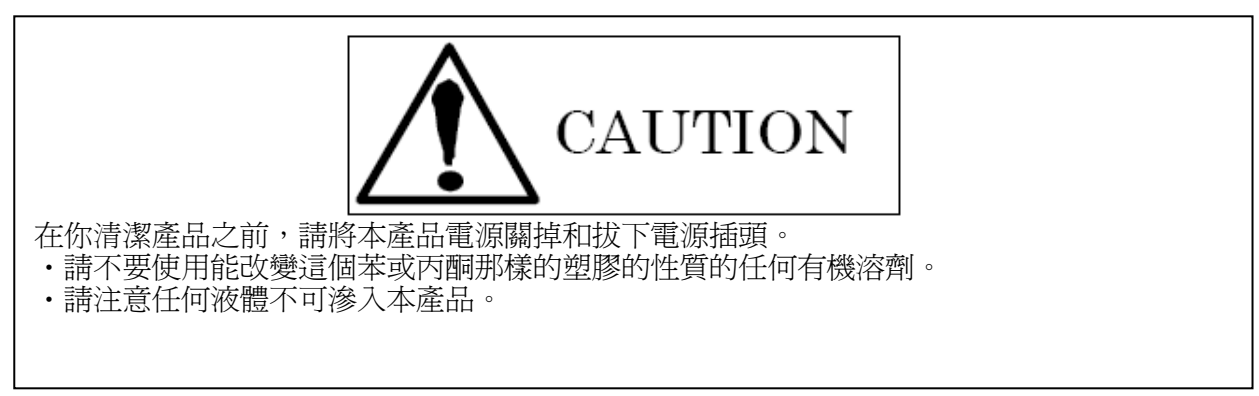

# 2-9、開機

- 開機確認
	- 2.9.1 關閉 3302F系列電源開關。
	- 2.9.2 確認電源線是否正確連接。
	- 2.9.3 確認 3302F 系列鱼載輸入端沒有連接任何輸入。
	- 2.9.4 打開 3302F 系列的電源。

# 2-10、負載輸入端的連接

- 2.10.1 關閉待測物電源。
- 2.10.2 確認待測物沒有輸出電源。
- 2.10.3 確認待測物的極性是否正確連接到電子負載上。

# 2-11、GPIB 介面功能

GPIB 連接器位於 3302F 電子負載機框的後面板,用於連接 GPIB 控制器 ( CONTROLLER ) 或其他裝置 ( DEVICES )。

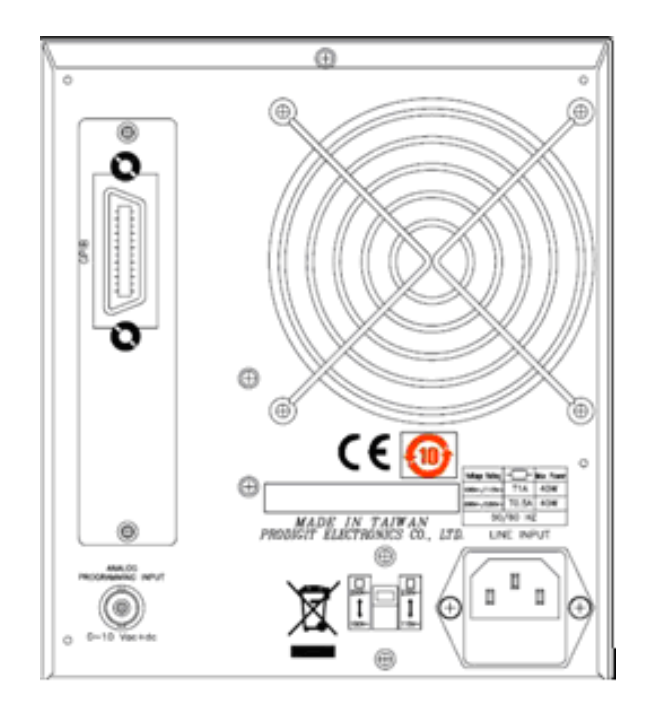

圖 2-3 3302F 機框背板圖

GPIB 連線時有二點較為重要的限制如後所述:

- 1、包含 GPIB 控制器 (CONTROLLER) 在內,所有裝置不能超過 15 台。
- 2、GPIB 連接器電纜線長度最長為 2 米,裝置連線後其總長不可超出 20 米。
- 3、GPIB 位址可以經由前面板設定,按"SYSTEM"可顯示出 GPIB 位址,按上下鍵可以選擇 GPIB 位址,按 "ENTER" 跳出 GPIB 位址選擇模式。

# 2-12、RS-232C 介面功能

3302F 電子負載機框提供了一個 RS-232C 母座 ( FEMALE ) 連接裝置於背面板上,此連接裝 置與電腦RS-232C 連接埠以一對一的方式連接,RS-232C BAUD-RATE 可由前面板設定,按 "SYSTEM" 顯示出 GPIB 位址,再按一次"SYSTEM" 顯示出 BAUD-RATE,按上下鍵可以設 定 BAUD-RATE,按 "ENTER" 跳出 GPIB & BAUD-RATE 設定模式。

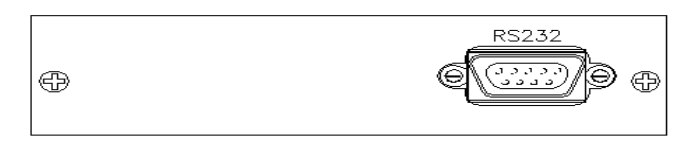

圖 2-4 3302F RS232 連接埠圖

# 2-13、**USB** 介面功能

3302F 電子負載機框提供了一個可以連接 USB 連接埠於後面板上,使用說明請參考附錄二。

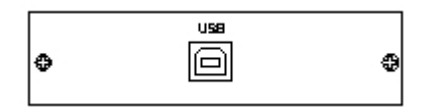

圖 2-5 3302F USB 連接埠圖

# 2-14、**LAN** 介面功能

3302F 電子負載機框提供了一個可以連接 LAN 連接埠於後面板上,使用說明請參考附錄三。

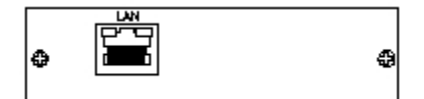

圖 2-6 3302F LAN 連接埠圖

2-15、類比信號設定輸入介面

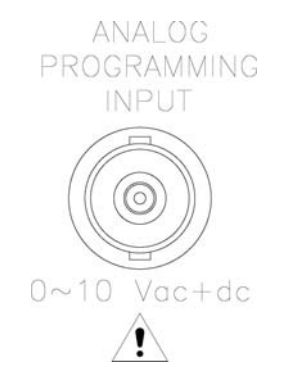

圖 2-7 3302F 類比信號設定輸入介面

於 3302F 機框的背板上有 3310F 系列電子負載之類比信號設定輸入連接器, 以 控制負載電流之大小,即負載電流隨類比信號之大小呈一正比之關係,於固定電流模 式時,若欲模擬的負載電流波形超過 3310F 系列電子負載內之動熊負載設定範圍 時,便可運用此一類比信號輸入以模擬出欲測試之負載電流波形,實際測試時,可使 用一任意波形產生器之輸出連接往欲測試負載之 Analog Programming input 連接 器,在固定電流模式下, 0V 到 10V 的類比輸入信號可以設定 0A 到滿刻度之負 載電流, 以 3311F, 60V/60A/300W 電子負載為例,於負載電流設定低於 6A 時, 10V 之類比輸入訊號可以產生 6A 之負載電流,當負載電流設定大於 6A 時,10V 之類比輸入訊號可以產生 60A 之負載電流。

類比輸入訊號可以是單獨設定或是與 GPIB、RS232 或前面板之設定値相加,亦即 一般實用狀況 下以任意信號產生器之輸出接於 Analog Programming input 後,可 用 3310F 系列電子負載上的設定如 GPIB, RS232 或前面板設定等來作為抵補値 (offset) 之用與輸入訊號相加之功能。 圖 2-8 說明 Analog Programming signal (4Vac,500Hz) 與 3311F 電子負載模組所設定的 24A 負載電流相加的情況。

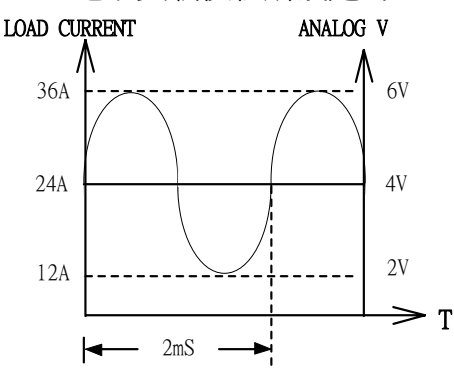

圖 2-8 負載電流之類比設定輸入

# 第三章、操作說明

3302F 電子負載機框前面板圖, 如圖 3-1 所示。

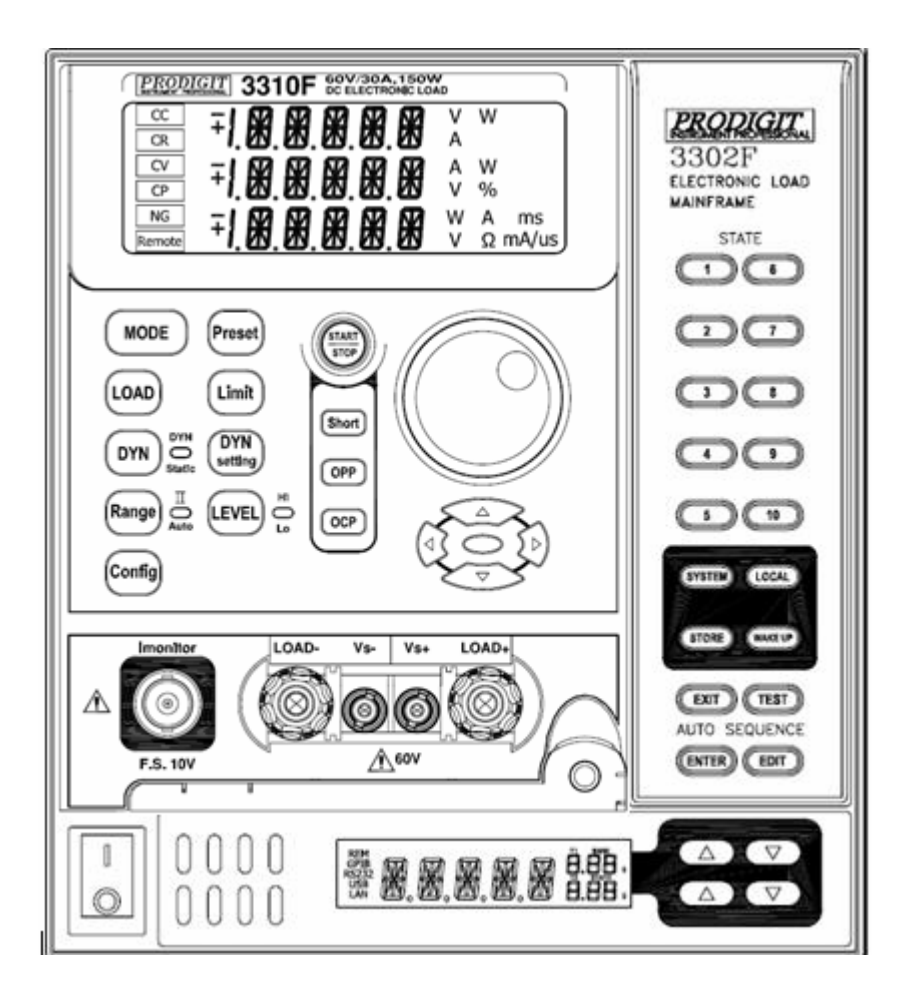

#### 圖 3-1 3302F 前面板圖

#### 3-1、電源開關

在接上電源線之前,請先確定使用電壓與本機所使用的電壓是否相符。

當電源開關切換到〝1″ (ON ) 時,3302F 電子負載機框及 3310F 系列電子負載模組即能正常 地工作,3302F 電子負載機框開機時的狀態如下說明。

- 3-1-1、3302F 打開電源,LCD 會全亮後顯示程式版本,然後顯示 "Nor." 代表 Normal 狀 態。
- 3-1-2、 風扇會隨著裝上的模組,風速有所不同: 3310F 系列以慢速運轉 ( 未吃載 ); 若未裝入電子負載模組則相對風扇會停止, 達到 省電功能。
- 3-1-3、 3302F 智慧型風扇控制
	- 3-1-4-1、3302F 搭配 3310F 系列電子負載模組時風扇有智慧型控制,風扇控制如下表 3 - 1。
	- ※ 風扇速度隨著吃載功率大小改變,一段為最慢、五段為全速。

| 風扇速度        | 一段           | 二段             | 三段           | 四段             | 五段      |
|-------------|--------------|----------------|--------------|----------------|---------|
| 3310F       | $0\sim30W$   | $30 - 60W$     | $60 - 90W$   | $90 \sim 120W$ | >120W   |
| 3311F/3312F | $0\neg 60W$  | $60 \sim 120W$ | $120 - 180W$ | $180 - 240W$   | >240W   |
| 3314F       | $0 - 60W$    | $60 \sim 120W$ | $120 - 180W$ | 180~240W       | $>240W$ |
| 3315F       | $0 \sim 15W$ | $15 - 30W$     | $30 - 45W$   | $45 - 60W$     | >60W    |

表 3-1 風扇速度規格表

# 3-2、**LCD**

LCD 顯示 3302F 目前之狀態,詳細說明如下:

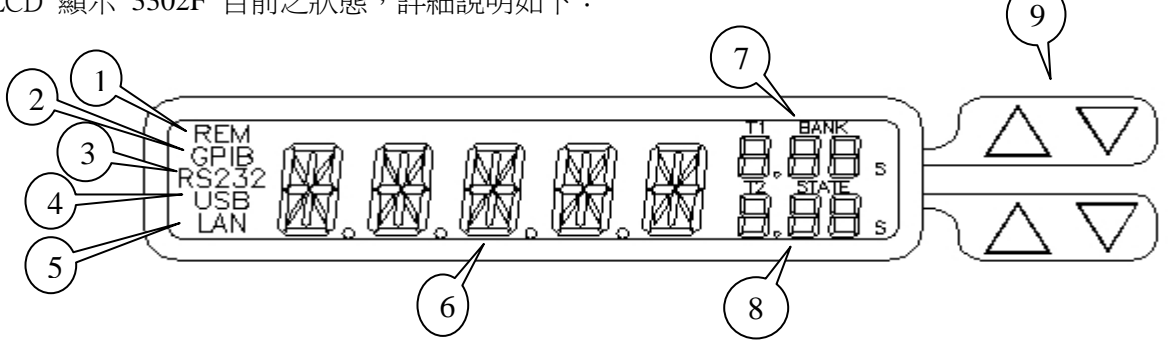

- 3-2-1、 REMOTE 狀態顯示:當 PC 透過 GPIB/RS232/USB/LAN 控制 3302F 時,此 "REM" 會亮起代表 3302F 現在是在 REMOTE 狀態,在 REMOTE 狀態下 3302F 所有按鍵 ("LOCAL" 鍵除外)皆無效。
- 3-2-2、 GPIB 狀態顯示:代表 3300F 現在所裝置之界面卡為 GPIB 界面,開機時 ",當 PC 透過 GPIB 控制 3300F 時,"GPIB" 會亮起。
- 3-2-3、RS232 狀態顯示:代表 3300F 現在所裝置之界面卡為 RS232 界面,開機時"當 PC 透過 RS232 控制RS232" 會亮起。
- 3-2-4、 USB 狀態顯示:代表 3302F 現在所裝置之界面卡為 USB 界面。
- 3-2-5、 LAN 狀態顯示:代表 3302F 現在所裝置之界面卡為 LAN 界面。
- 3-2-6、 3302F 狀態顯示:顯示 3302F 目前狀態及各項設定値之顯示,開機時顯示 "Nor." 代 表正常狀態。
- 3-2-7、 T1/BANK 顯示:有二種功能,一為顯示 AUTO SEQUENCE 設定時之 T1(TEST TIME) 設定值,一為顯示 RECALL/STORE 之 BANK 值。
- 3-2-8、 T2/BANK 顯示:有二種功能,一為顯示 AUTO SEQUENCE 設定時之 T2(DELAY TIME) 設定值,一為顯示 RECALL/STORE 之 STATE 值。
- 3-2-9、 T1/BABK 及 T2/STATE 調整(UP/DOWN)之按鍵。

3-3、按鍵

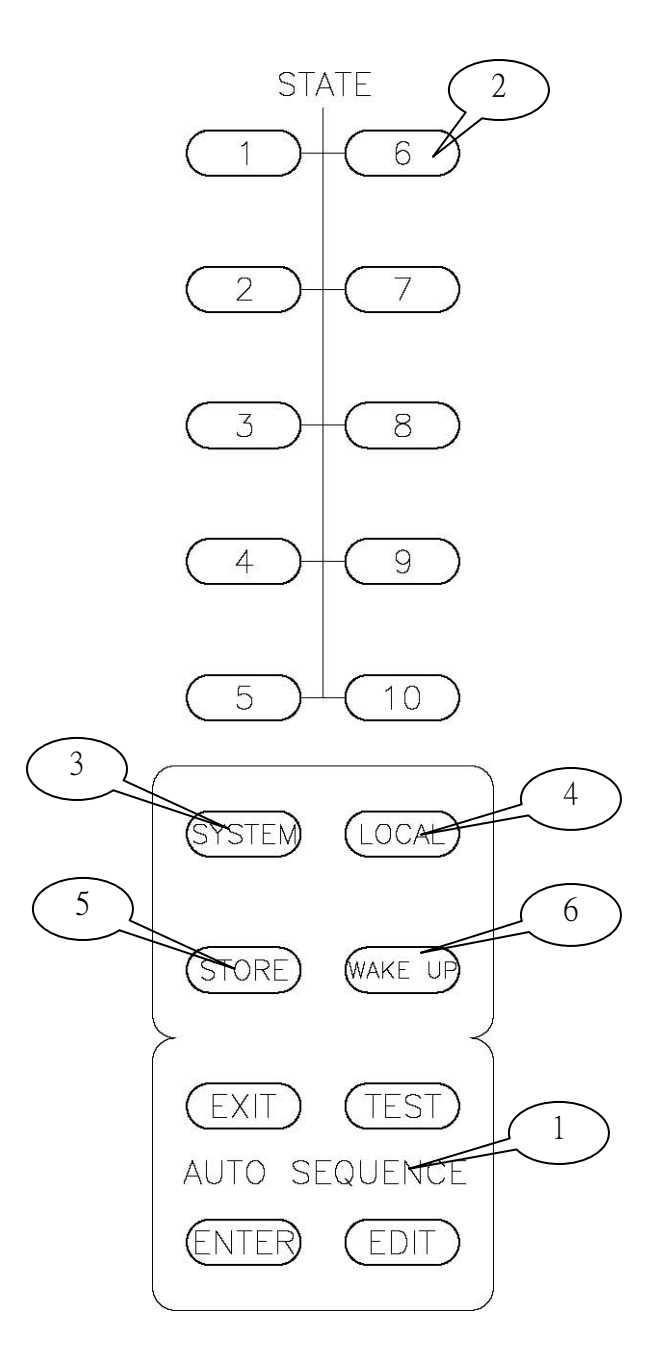

- 3-3-1、 AUTO SEQUENCE 編輯設定及測試之按鍵。
- 3-3-2、 "1~10" 按鍵:AUTO SEQUENCE 編輯設定、測試及 RECALL/STORE 之按鍵。
- 3-3-3、 SYSTEM : 設 定 系 統 參 數 , 可 設 定 GPIB 位 址 、 RS232 BAUD-RATE 、 蜂 鳴 器 之 ON/OFF。
- 3-3-4、 LOCAL:當 3302F 在 REMOTE 狀態時,可按此鍵使 3302F 離開 REMOTE 狀態。
- 3-3-5、 STORE:儲存 LOAD 狀態、WAKE-UP 時之 LOAD 狀態及 AUTO SEQUENCE 設定 值。
- 3-3-6、 WAKE UP:可設定開機自動呼叫預設電子負載之狀態。

# 3-4、操作說明

3-4-1、設定系統參數

設定 GPIB 位址、RS232 BAUD-RATE、蜂鳴器之 ON/OFF

- 3-4-1-1 設定 GPIB 位址:首先按 SYSTEM 鍵,此時 LCD 會顯示 "Ad-XX",其中 "XX" 代表 GPIB 位址,按 UP、DOWN 鍵調整GPIB 位址,然後按 ENTER 或 STORE 鍵,3302F 即會儲存 GPIB 位址值,按 EXIT 鍵可離開 GPIB 位址設定狀態。
- 3-4-1-2 設定 RS232 BAUD-RATE: 首先按二次 SYSTEM 鍵, 此時 LCD 會顯示原先 BAUD-RATE
	- 設定値,按 UP、DOWN 鍵調整 BAUD-RATE 値,按 ENTER 或 STORE 鍵, 3302F 即會儲存 BAUD-RATE 設定值,按 EXIT 鍵可離開 BAUD-RATE 設定狀 態。
- 3-4-1-3 設定蜂鳴器 ON/OFF: 此項是在設定自動測試(AUTO SEQUENCE)結束時, 是否增加 蜂鳴器鳴叫功能,若設定為 ON,則當自動測試結果為 PASS 時蜂鳴器會叫一聲,若 測試結果為 FAIL 時蜂鳴器會叫二聲。設定方法: 首先按 3 次 SYSTEM 鍵, 此時 LCD 會顯示 "bpXXX" ,其中 "XXX" 為 "-oN" 代表 ON,"XXX" 為 "oFF" 代表 OFF, 按 UP、DOWN 鍵調整,按 ENTER 或 STORE 鍵,3302F 即會儲存設定 值。

註:在設定系統參數時,若未按 ENTER 或 STORE 鍵,則 3302F 不會儲存變更之設定值。

- 3-4-2、儲存/呼叫 ( STORE/RECALL ) 操作
	- 3302F 電子負載機框前面板的功能鍵,對於 3310F 系列電子負載模組 3302F 可儲存/呼叫 10 種電子負載狀態(STATE)設定項目,且有 15個 BANK,共有 150 種電子負載狀態設定,每一 個 STATE 可儲存電子負載的各種狀態及設定值。

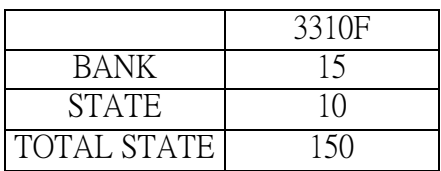

- 3-4-2-1、儲存(STORE)功能操作步驟:
	- 1、設定好電子負載的狀態及設定值。
	- 2、對於 3310F 系列,用 UP 和 DOWN 鍵選擇將要存儲的 BANK 狀態號碼 ( 1~15 )。
	- 3、按下 3302F 面板上的儲存( STORE ) 鍵,此時儲存件的指示燈會立即以每秒一次的 速度閃爍。若欲放棄儲存時,可再按一次儲存鍵或等大約 20 秒鐘即離開儲存 功能。
	- 4、按下儲存鍵後,儲存功能指示燈亦開始閃爍之後,按下 STATE 1~10 任何一鍵時, 相對地指示燈立即點亮。表示電子負載面板狀態及設定值都已經儲存至指定的 記憶裝置中。儲存功能指示燈熄滅之後,表示儲存步驟已經完成。
- 3-4-2-2、呼叫(RECALL)功能操作步驟:

對於 3310F 系列電子負載模組,按 UP 和 DOWN 鍵選擇呼叫 BANK 狀態號碼,再 按STATE 1 ~ 10 中的任何一個按鍵、按鍵指示燈即點亮、此時 3310F系列電子負載模 組,會從相對地記憶裝置中將資料呼叫出來,電子負載模組面板的狀態設定值即會依照 呼叫出來的資料重新設定。

#### 3-4-3、WAKE-UP 設定

 此項功能可讓 3302F 於開機時做自動呼叫 (RECALL) 動作,自動設定電子負載的狀態 及設定値,可免除每次開機時皆需重覆設定之麻煩,設定方法:首先按 WAKE UP 鍵,WAKE UP 指示燈即點亮且 LCD 會顯示 "CLEAr" 代表取消 WAKE UP 功 能, "SET" 代表設定 WAKE UP 功能,按 WAKE UP 鍵可做"設定/取消"之選擇,後調 整 BANK 及 STATE,再按 STORE 鍵, 3302F 即會儲存設定值。亦可按 EXIT 鍵直 接離開 WAKE UP 設定模式。

#### 3-4-4、AUTO SEQUENCE 操作說明

 3302F 具有單機自動測試之功能,3302F 內有 9 組 ( F1 ~ F9 ) 自動測試可編 輯,每組各有 16 個步驟可設定,由 BANK 及 STATE 來選擇 150 組,每個步 驟內可設定 T1(TEST TIME)及 T2(DEALY TIME),單位爲 100 ms 範圍在  $(0.1s \sim 9.9s)$ 

3-4-4-1、編輯模式 ( EDIT ) Mode

- 1、按 EDIT 鍵,此時 EDIT 指示燈即點亮且 LCD 會顯示"FX-XX","FX" 代表欲編 輯之組別 (F1~F9) , 按 STATE 1~9 可選擇 F1~F9 , "XX" 代表測試步驟 STEP01~16 。
- 2、設定 BANK、STATE 値,按 UP、DOWN 鍵調整設定値,然後按 ENTER 設定 T1、T2 值,按 UP、DOWN 鍵調整設定值。
- 3、按 ENTER 進入下一個步驟(STEP)設定,重覆 2 之設定方法設定其他步驟 (STEP),若只需 12 個 STEP ,則可在 STEP12 時按 STORE 鍵即可完成整個編 輯動作。若不要儲存設定資料按 EXIT 鍵即可離開編輯模式,此方式主要是用來杳 看已設定過之 F1~F9 設定值。
- 4、設定 REPEAT(重覆測試次數)値,按 UP、DOWN 鍵調整設定値0~9999,接 STORE 儲存 REPEAT 値,或按 EXIT 鍵離開編輯模式。 例如: 按UP、DOWN 鍵調整設定值2023如下圖所示

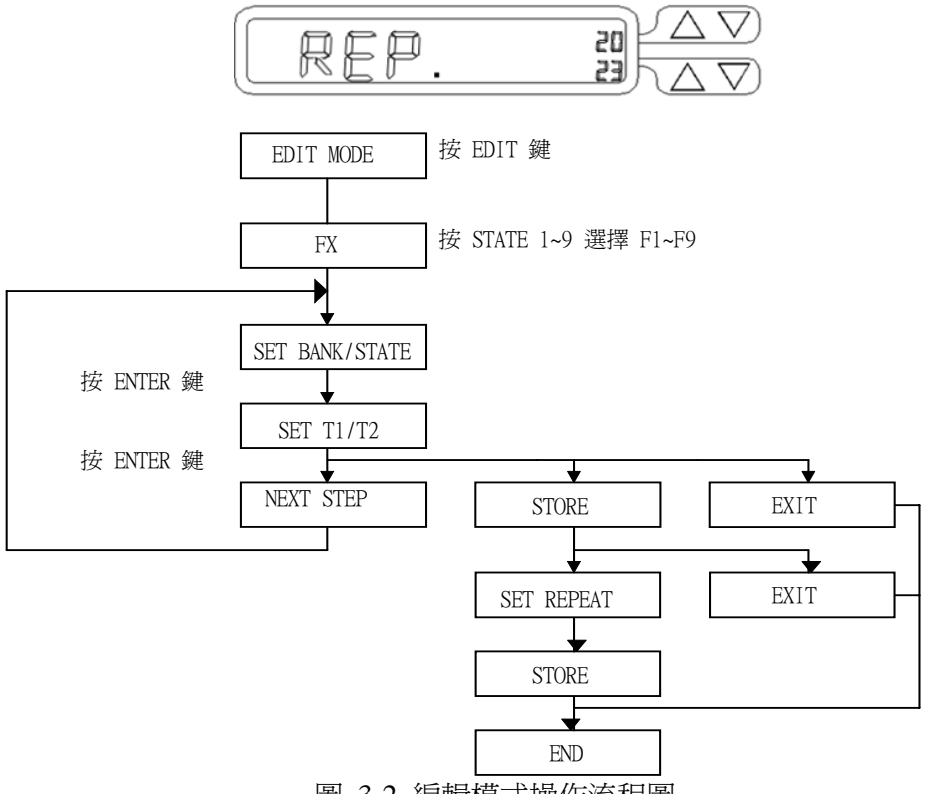

圖 3-2 編輯模式操作流程圖

3-4-4-1、測試模式 ( TEST ) Mode

1、按 TEST 鍵,此時 TEST 指示燈即點亮且 LCD 會顯示"FX","FX" 代表欲測試之 組別(F1~F9) ,按 STATE 1~9 可選擇 F1~F9,當按下 ENTER 進入自動測試模 式。

註:若按 TEST 鍵 LCD 顯示"FX"是你要測試之組別,則可直接按 ENTER 開始 測試,不需按 STATE 1~9 鍵。

- 2、測試時 LCD 會顯示 "SXX","XX" 代表目前測試之 STEP,若測試結果為 NG, 則 LCD 會顯示 "NG"(閃爍) 並暫停測試,此時使用者可按 ENTER 鍵繼續測試或 按 EXIT 鍵離開測試模式,測試方式由 ( STEP01 - T1 - T2 ) 接著 ( SETP02 - T1 - T2 ) 直到所有步驟做完或按 EXIT 離開測試模式。
- 3、若全部測試步驟都 GO,測試結果為 PASS,LCD 顯示 "PASS";測試步驟若有任 何一項為 NG 時,測試結果為 FAIL,,LCD 顯示 "FAIL",若蜂鳴器設定為 ON, 則當自動測試結果為 PASS 時蜂鳴器會叫一聲,若測試結果為 FAIL 時蜂鳴 器會叫二聲。
- 4、當測試完成時,使用者可按 ENTER 鍵再次測試或按 EXIT 鍵離開測試模式。

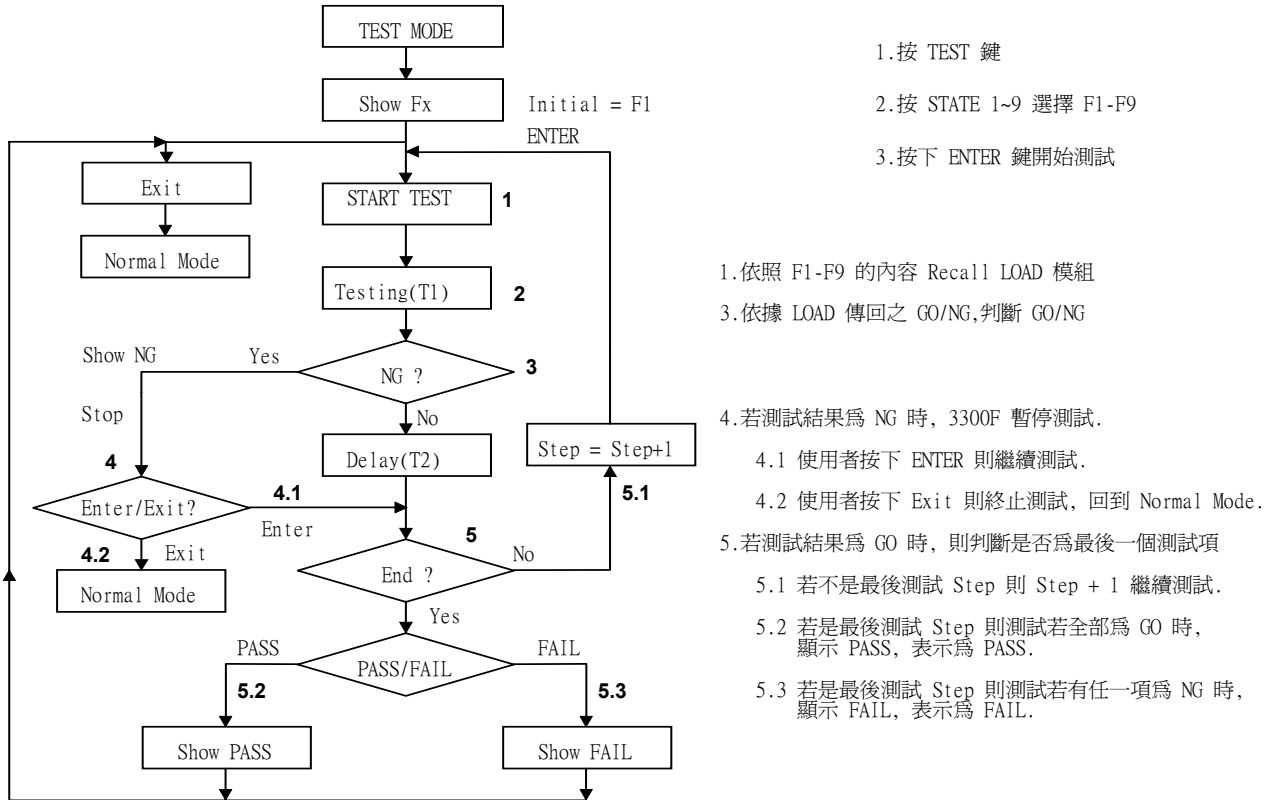

1.按 TEST 鍵 Initial = F1 2.按 STATE 1~9 選擇 F1-F9

3.按下 ENTER 鍵開始測試

1.依照 F1-F9 的內容 Recall LOAD 模組

3.依據 LOAD 傳回之 GO/NG,判斷 GO/NG

4.若測試結果為 NG 時, 3300F 暫停測試.

- 4.1 使用者按下 ENTER 則繼續測試.
- 
- 5.若測試結果為 GO 時, 則判斷是否為最後一個測試項
	- 5.1 若不是最後測試 Step 則 Step + 1 繼續測試.
	- 5.2 若是最後測試 Step 則測試若全部為 GO 時, 顯示 PASS, 表示為 PASS.
	- 5.3 若是最後測試 Step 則測試若有任一項為 NG 時, 顯示 FAIL, 表示為 FAIL.

圖 3-3 測試模式操作流程圖

# 第四章、Remote 遠端控制操作命令說明

# 4-1、Remote 遠端控制簡介

3302F 電子負載機框後面板上的 GPIB / RS-232C 介面可以和個人電腦 ( PC ) 或者筆記本型電 腦 ( Note Book PC ) 的 GPIB / RS-232C 介面連接,可以使用高階語言 C 和 VB 等應用程 式,遠端控制電子負載模組,組成自動控制系統。

根據 GPIB / RS-232C 介面功能,更可以利用在交換式電源供應器 ( Switching Mode Power Supply ) 的自動化測試, 如負載調整率 ( LOAD Regulation ), 電壓調整 ( Centering Voltage Adjust) 等,或者可充電式電池的充放電測試。3302F 的 GPIB / RS-232C 介面功能,不僅可以 設定 3310F 系列電子負載模組的負載狀態,更可以讀回設定値及實際値,從而可以在 PC 上 可以觀察到電子負載模組的工作狀態。

註1:當使用 USB/LAN 介面控制 3302F 時,3302F 會將USB/LAN 介面轉成 RS-232C 介面。

#### 4-2、GPIB 命令摘要

3302F 命令有兩種格式,一為 SIMPLE(簡單) 模式,一為 COMPLEX(複雜) 模式。

### 註1:當使用 RS232/USB/LAN 介面控制 3302F 時,請先下"REMOTE"命令使 3302F 進入 REMOTE 狀態。

## 4-3、RS-232C 命令摘要

RS-232C 命令語法與 GPIB 命令語法都是相同的,3302F 電子負載機框 RS-232C 功能的通訊 協定如下所述。

鮑得率 (Baud-rate)  $\qquad \qquad : 9600 \sim 115200$  bps 同位檢查 ( Parity )  $\hspace{1.6cm} \hspace{1.6cm} :N\Omega$ 資料位元數 ( Data bit ) :8 bit 結束位元 ( Stop bit ) : 1 bit 交握控制(Handshaking) **:** Hardware (RTS/CTS)

- 
- 
- 

後面板 RS-232C 介面連接圖如圖 4 - 1 為 3302F RS-232C 介面的內部配線圖。使用者只須使 用一般一對一 RS232C 電纜線。

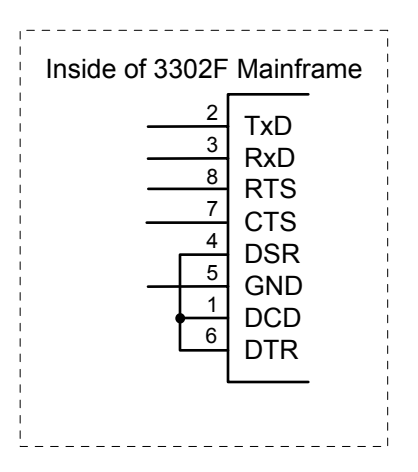

Figure 4-1

圖 4-1 後面板 RS-232C 介面連接圖

# 4-4、3310F 系列 Remote 遠端控制命令列表 **1**

SIMPLE TYPE FORMAT

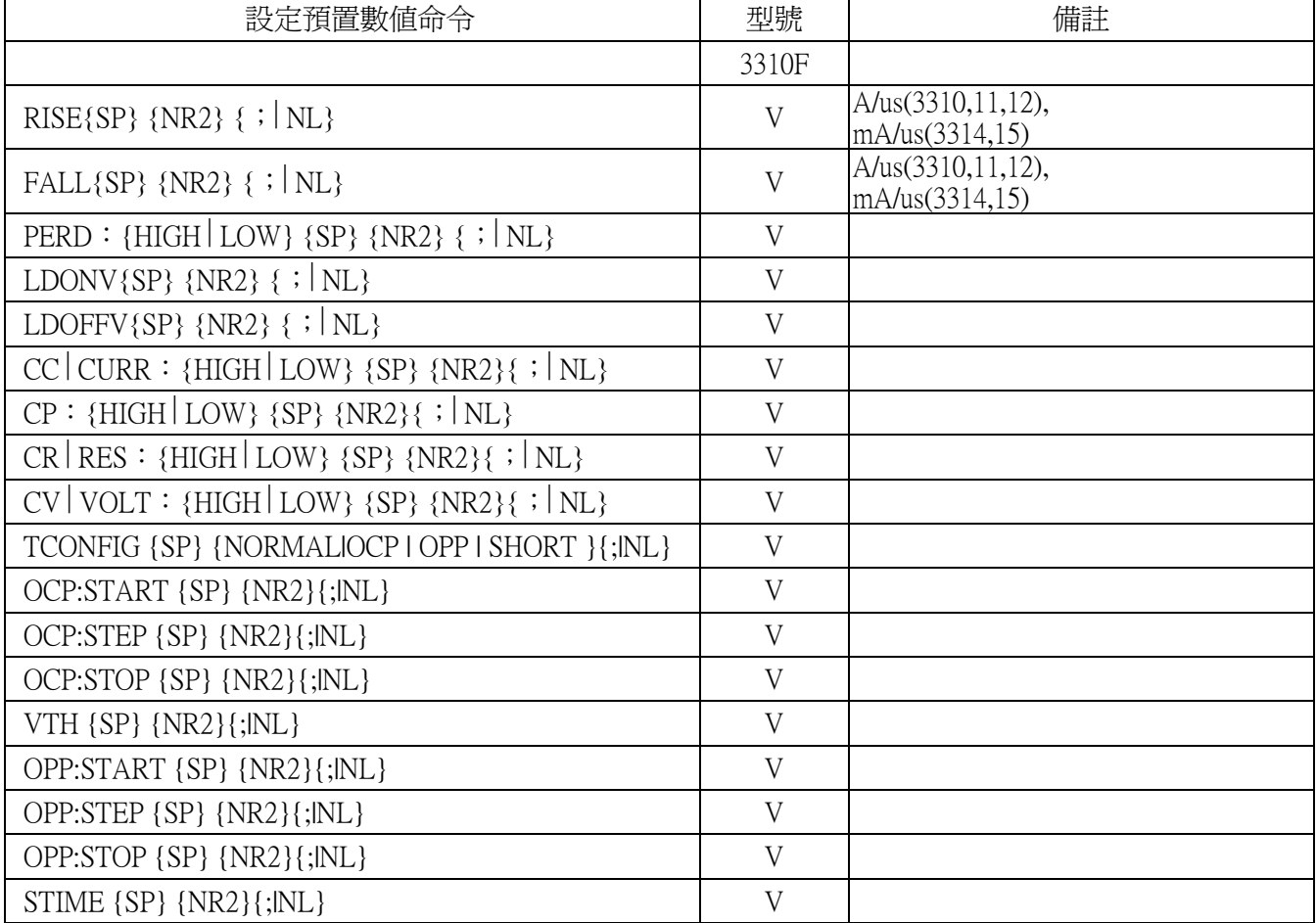

表 4-1 設定預置數值命令表

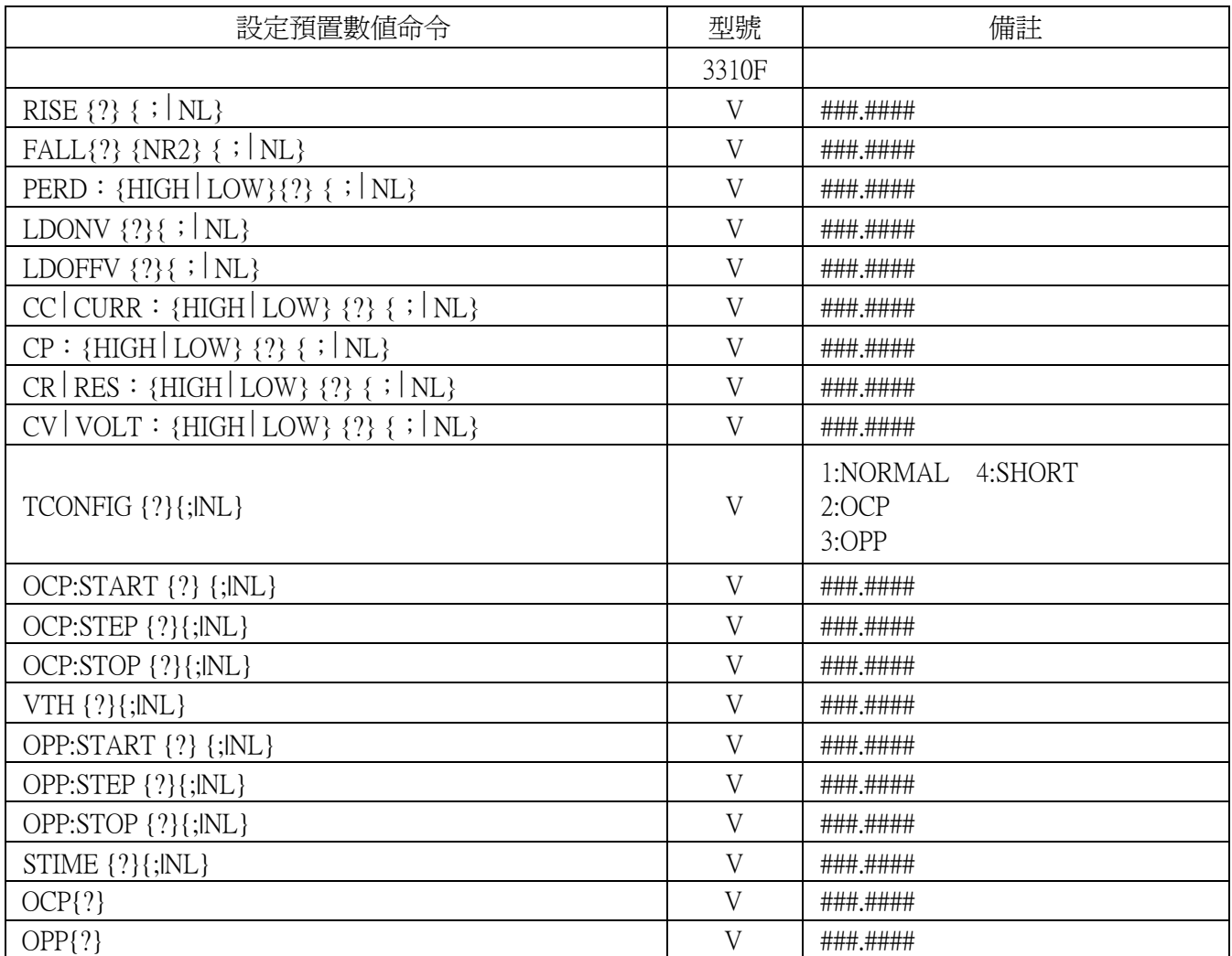

表 4-2 詢問預置數值命令表

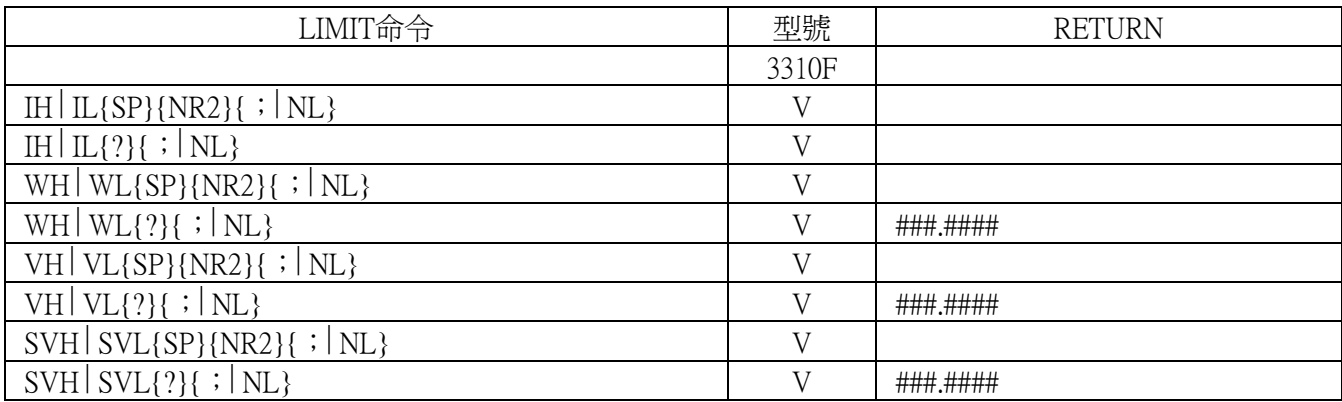

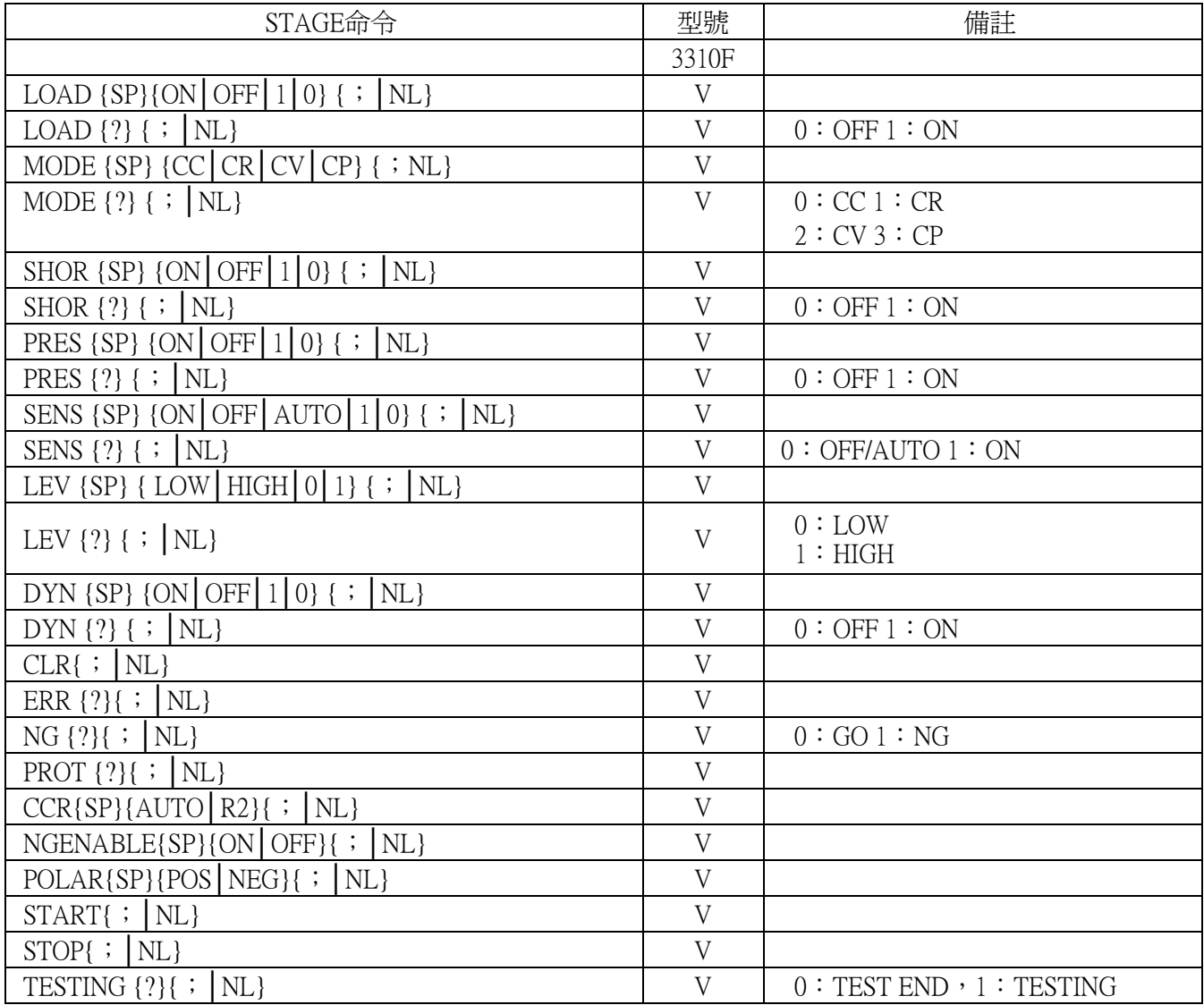

表 4-4 STAGE 命令表

系統命令:對有效模組有效

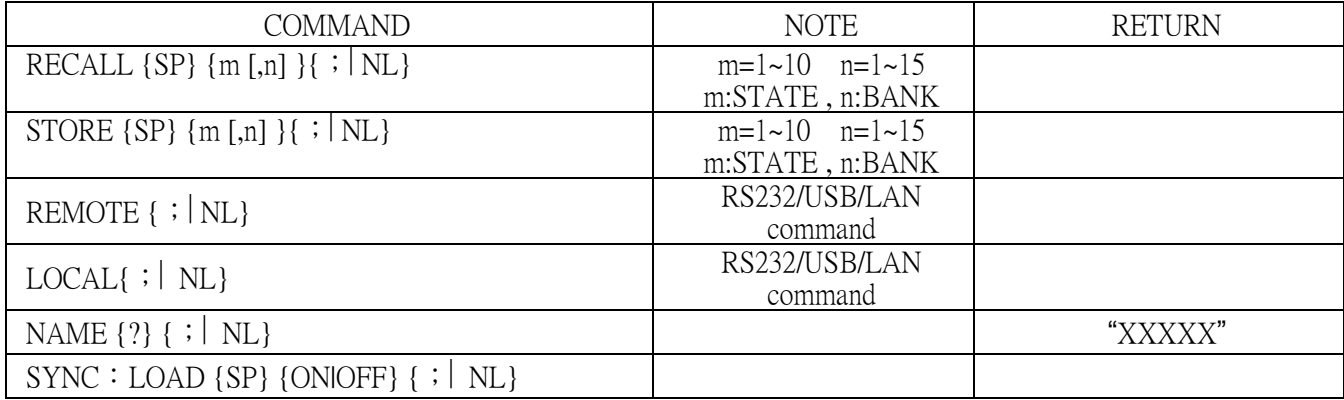

#### 表 4-5 系統命令表

#### 測量命令:對所有模組有效

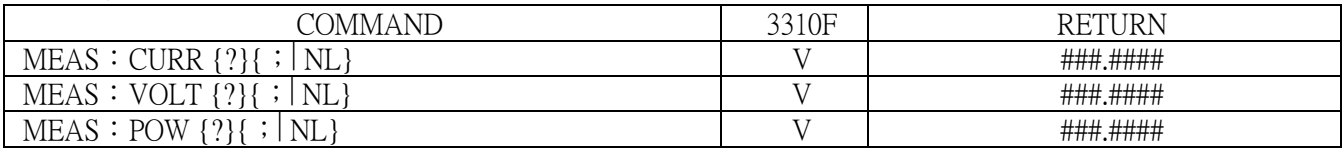

#### 表 4-6 測量命令表

#### 附註:

- 1. 電流單位為安培 ( A/Arms )。
- 2. 電阻單位為歐姆 $(Ω)$ 。
- 3. 電壓單位為伏特 ( V/Vrms )。
- 4. 週期單位為毫秒 ( mS )。
- 5. 轉換率 ( SLEW-RATE ) 單位為安培/微秒 ( A/uS )。
- 6. 頻率單位為赫芝 ( Hz )。
- 7. 功率單位為瓦特 ( W )。
- 8. VA 單位為伏安 ( VA )。

# AUTO SEQUENCE:對所有有效模組有效

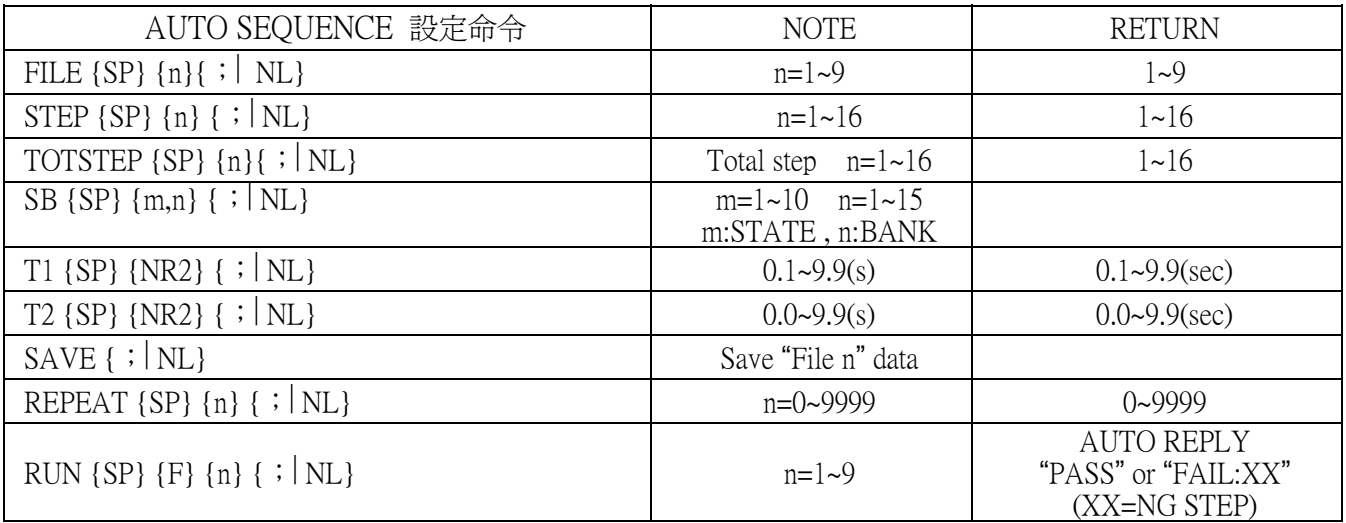

表 4-7 AUTO SEQUENCE 命令表

# 3310F Remote 遠端控制命令列表 2

# COMPLEX TYPE FORMAT

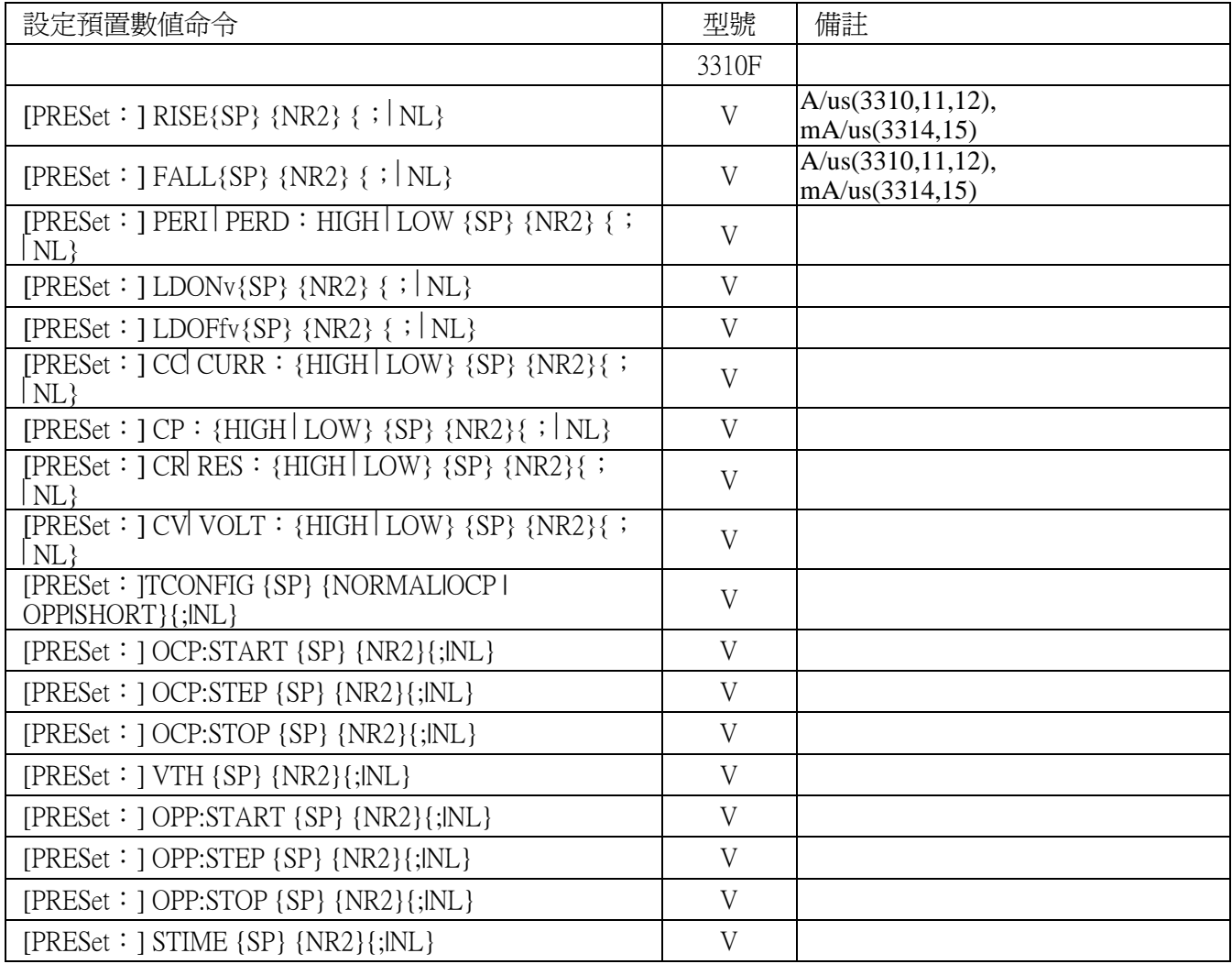

表 4-1B 設定預置數值命令表

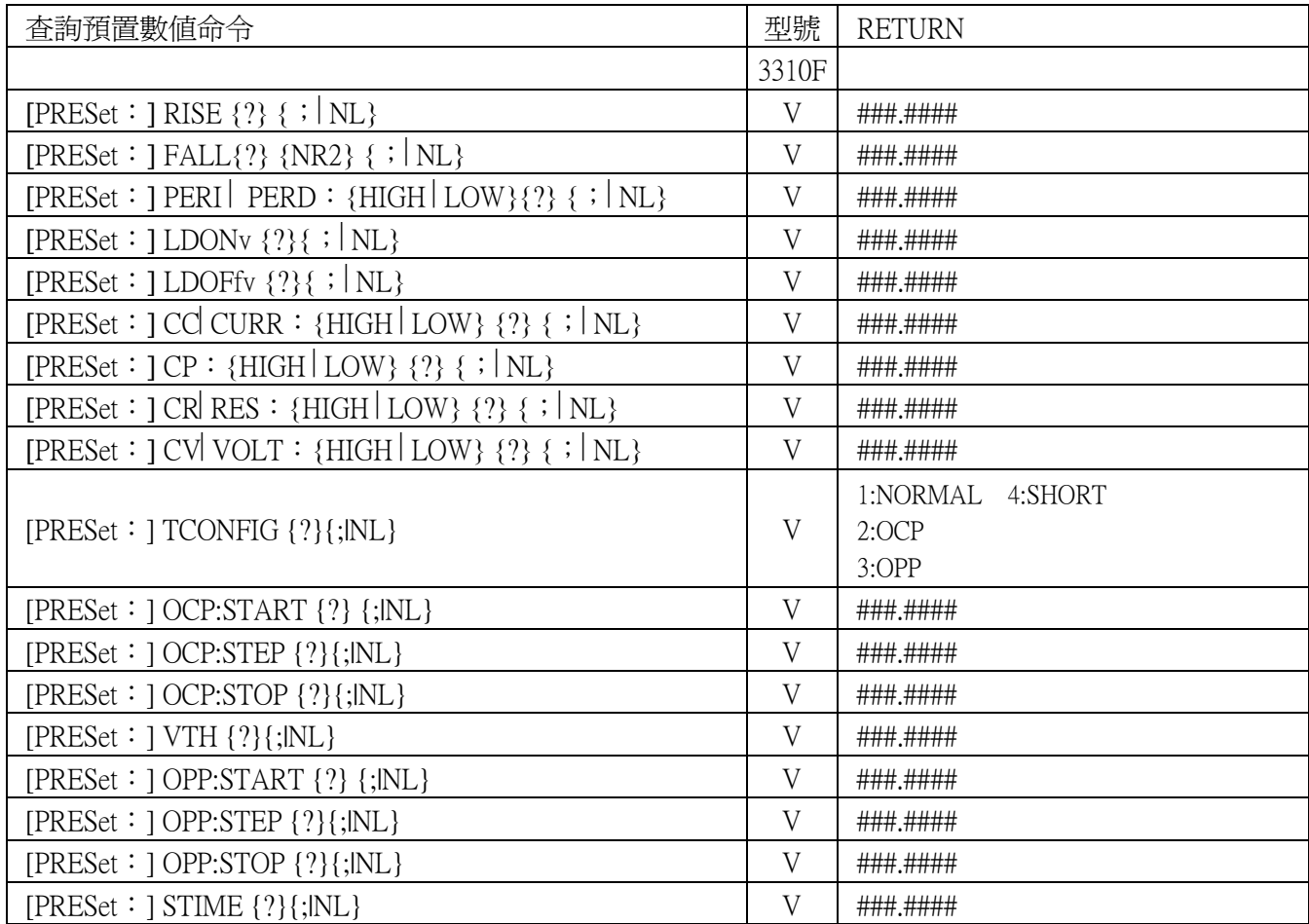

表 4-2B 詢問預置數值命令表

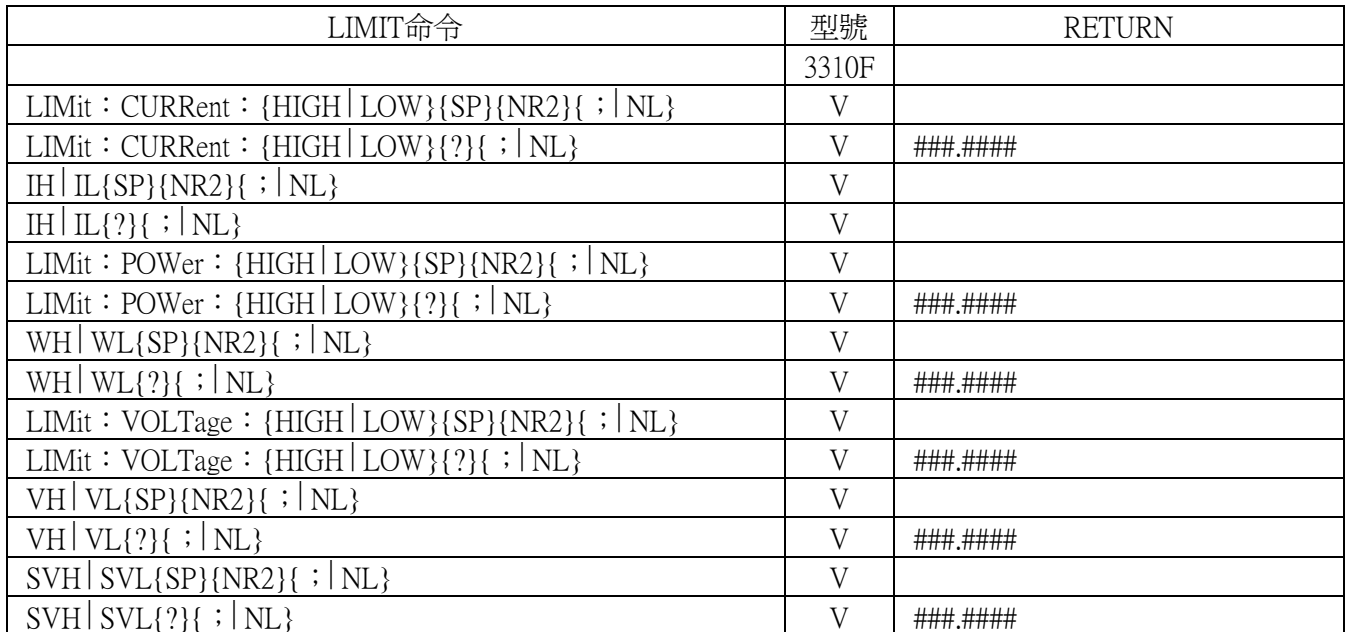

表 4-3B LIMIT 命令表

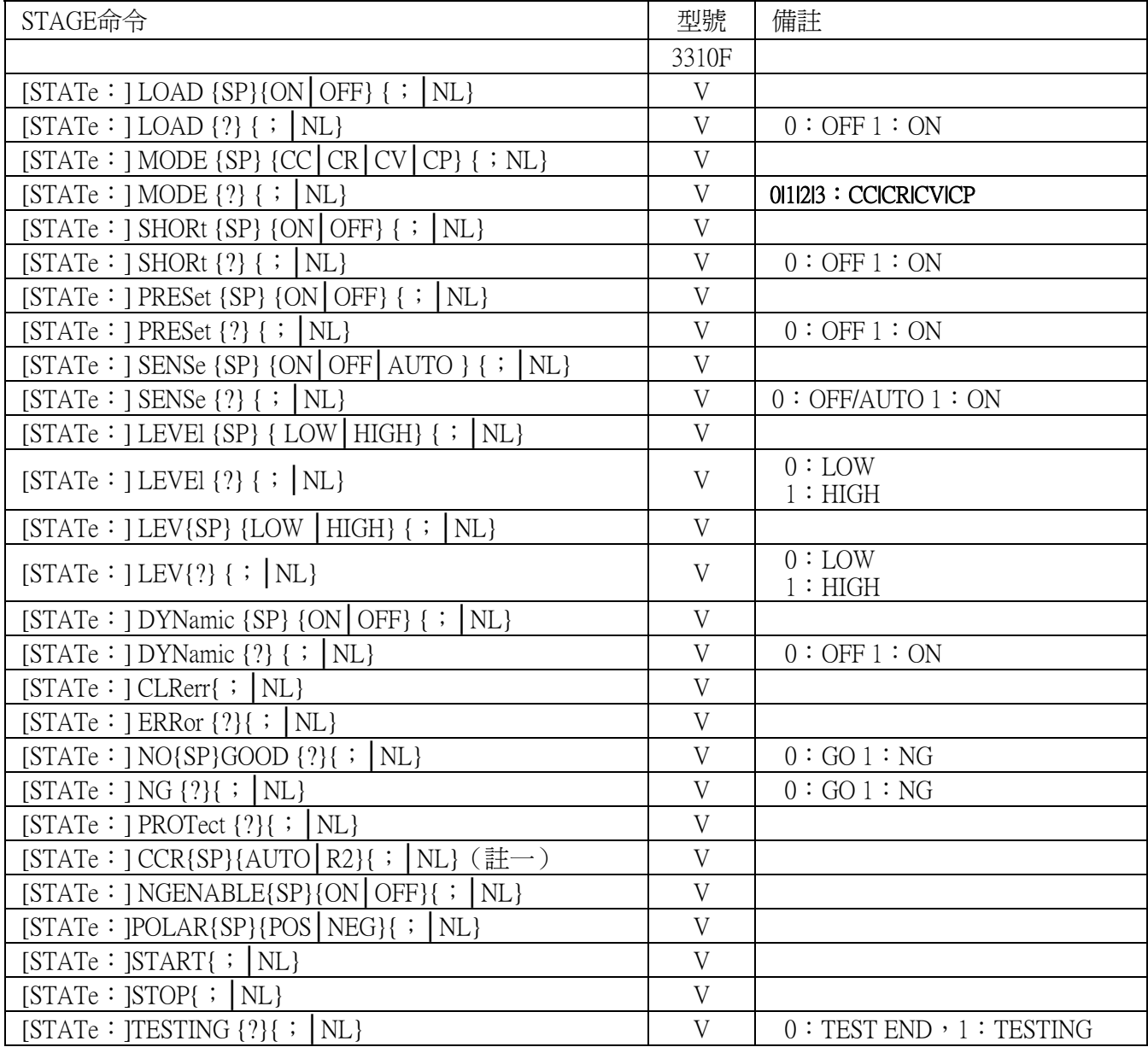

表 4-4B STAGE 命令表

#### 系統命令:對有效模組有效

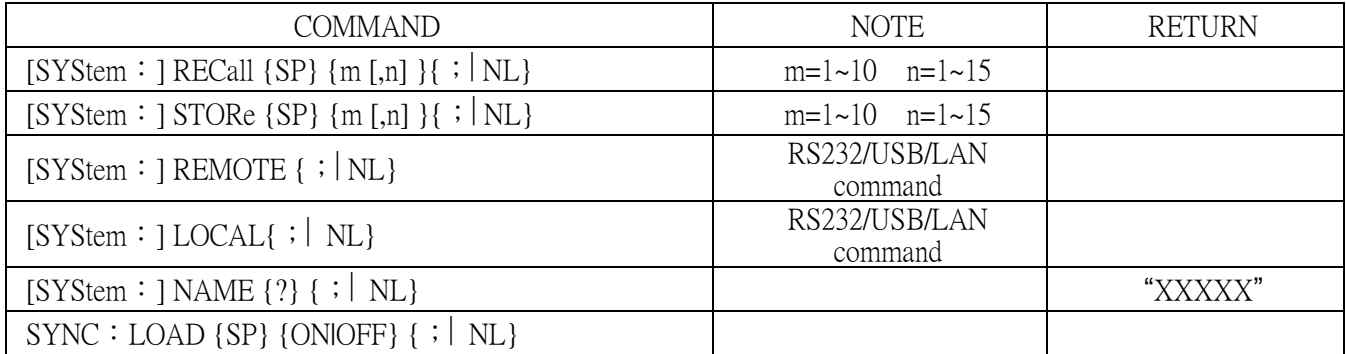

#### 表 4-5B 系統命令表

#### 測量命令:對所有模組有效

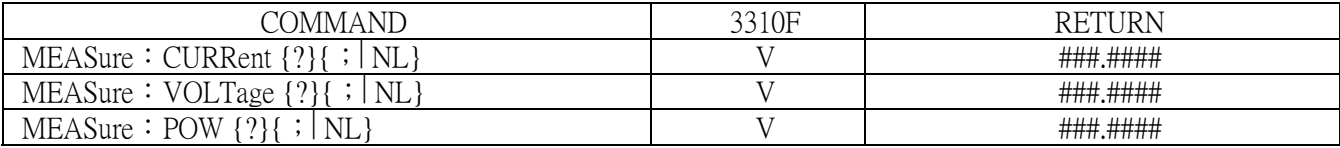

# 表 4-6B 測量命令表

附註:

- 1. 電流單位為安培 ( A/Arms )。
- 2. 電阻單位為歐姆 $(Ω)$ 。
- 3. 電壓單位為伏特 ( V/Vrms )。
- 4. 週期單位為毫秒 ( mS )。
- 5. 轉換率 ( SLEW-RATE ) 單位為安培/微秒 ( A/uS )。
- 6. 頻率單位為赫芝 ( Hz )。
- 7. 功率單位為瓦特 ( W )。
- 8. VA 單位為伏安 ( VA )。

# AUTO SEQUENCE:對所有有效模組有效

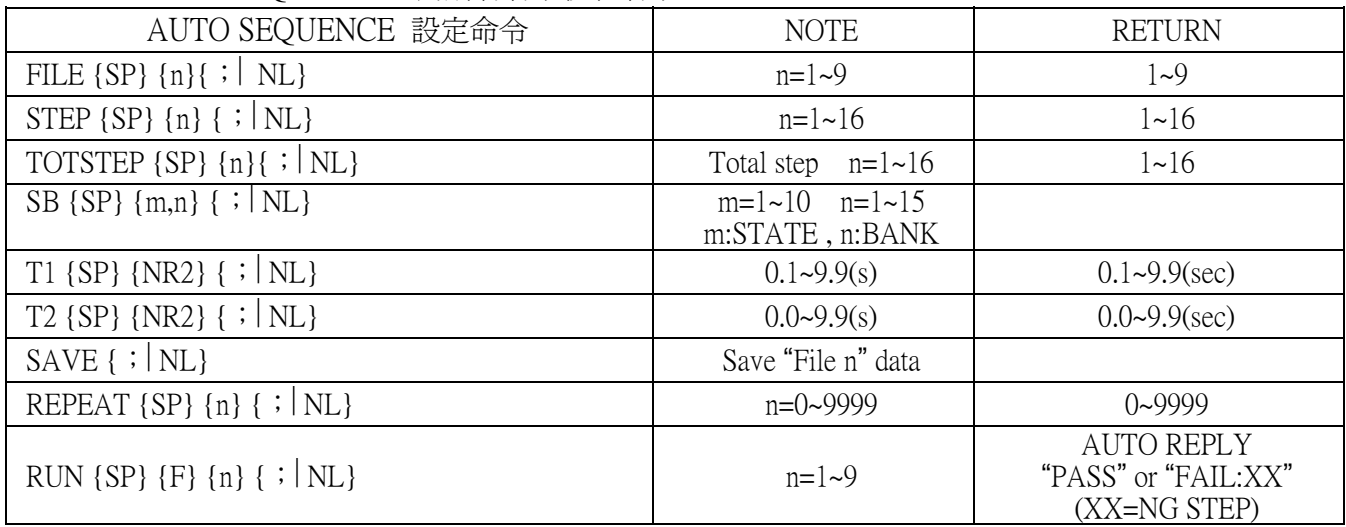

表 4-7B AUTO SEQUENCE 命令表

# 4-5、縮寫代號說明

- 1. SP:SPACE,空隔字元,ASCII 碼為 20H。
- 2. ;:命令結束符號。
- 3. NL:命令結束符號。
- 4. NR2:包含小數點的數值形式,形式為 # # #.# # # # 在此範圍內皆可接受。  $\sqrt{91}$ 女 $\sqrt{1234}$ , 5.0

# 4-6、Remote 遠端控制命令語法說明

- 1. { }: 此符號表示命令必需包含此項, 不可省略。
- 2. [ ]: 此符號表示命令中可以有,可以沒有此項參數。
- 3. | :此符號表示 OPTION 之意,例如:"LOWIHIGH"表示可以使用 LOW 或 HIGH,但兩者只能 選擇其中一個使用。
- 4. 在下達完一個命令後,你必須接者送出一個命令結束字元,本機可接受之結束字元 為如表 4-3 或同時送出多個命令,每個命令之間以分隔符號〝;〞隔開在最後一個 命令加上結束位元。若你未送出結束字元,則此命令視為無效命令。

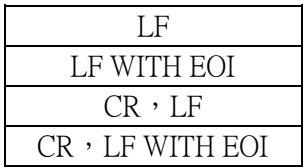

表 4-8 命令結束字元表

# 4-7、Remote 遠端控制命令說明

4-7-1、PRESET 設定和讀取電子負載的預設值

#### RISE

格式: [ PRESet: ] RISE  $\{SP\}$ {NR2}{; |NL}

 $[$  PRESet:  $]$  RISE ?  $\{$  ;  $|$  NL}

用途:設定和讀取負載轉換率 ( SLEW-RATE ) 的上升斜率。

說明:

- 1) 負載轉換率上升時間的定義含括負載電流改變時及動熊負載電流 ( DYNAMIC )。上升時間 ( RISE ) 與下降時間 ( FALL ) 的設定為完全獨 立。
- 2) 上升時間得設定值必須包含小數點的數值,否則命令無效。
- 3) 數值最小有效位數為小數點後第 4 位。
- 4) 下達上升時間數值若超過電子負載得規格時,則 3302F 機框會送出該電子 負載規格的滿刻上升時間。
- 5) 單位為安培/微秒 ( A/uS ),3314F ,3315F 在設定時使用 ( mA/uS ) 為單 位。

#### FALL

格式: [ PRESet: ] FALL {SP}{NR2}{; | NL}

 $[$  PRESet:  $]$  FALL  $?$   $[$   $|$   $\vert$   $\vert$   $\vert$   $\vert$ 

- 用途:設定和讀取負載轉換率 ( SLEW-RATE ) 的下降斜率。
- 說明:
- 1) 負載轉換率下降時間的定義含括負載電流改變時及動態負載電流。下降時間 ( FALL ) 與上升時間 ( RISE ) 的設定為完全獨立。
- 2) 下降時間得設定值必須包含小數點的數值,否則命令無效。
- 3) 數值最小有效位數為小數點後第 4 位。
- 4) 下達下降時間數值若超過電子負載得規格時,則 3302F 機框會送出該電子 負載規格的滿刻度電流值。
- 5) 單位為安培/微秒 ( A/uS ),3314F ,3315F 在設定時使用 ( mA/uS ) 為單 位。

#### PERI or PERD

格式: [ PRESet: ] PERI | PERD: HIGH | LOW{SP}{ NR2}{; | NL}  $[$  PRESet:  $]$  PERI  $|$  PERD : HIGH  $|$  LOW ?  $|$  ;  $|$  NL  $|$ 

- 用途:設定和讀取動態 ( DYNAMIC ) 負載時的 Tlow 和 Thigh寬度。
- 說明:1) 動態 ( DYNAMIC ) 負載波形的周期為 TLOW 與 THIGH的組成。
	- 2) TLOW 與 THIGH 的的設定值必須為包含小數點的數值,否則命令無效。
	- 3) 數值的最小有效位數為小數點後第 5 位。
	- 4) 下達的 TLOW 或 THIGH 數值超過電子負載的最大規格時,3302F 機框會 送出該電子負載的滿刻度 TLOW 或 THIGH 數值。
	- 5) 單位為毫秒 ( mS )。

#### LDONv

格式: [ PRESet:] LDONv  $\{SP\}$ {NR2}{; |NL}  $[$  PRESet:  $]$  LDONv? $\{$ ;  $|$  NL $\}$ 

用途:設定和讀取 LOAD ON 電壓。

適說明:此命令為設定電子負載 LOAD ON 電壓值。

#### LDOFfv

格式: [ PRESet: ] LDOFfv{SP}{ NR2}{; |NL}

 $[$  PRESet:  $]$  LDOFfy ?  $\{$  ;  $|$  NL $\}$ 

- 用途:設定和讀取負載 LOAD OFF 電壓。
- 說明:此命令為設定電子負載 LOAD OFF 電壓值。

## $C \text{URR}: \text{HIGH} \mid \text{LOW}$

格式: [ PRESet: ] CC CURR: HIGH LOW{SP}{ NR2}{; NL}  $[$  PRESet:  $|$  CC $|$ CURR: HIGH $|$ LOW  $?$   $|$ ;  $|$ NL $|$ 

- 用途:設定和讀取負載 HIGH⏐LOW 組電流值。
- 說明:此命令為設定電子負載欲載入的電流值,下達命令時須注意下列事項:
	- 1) 下達的電流值必須含有小數點的數值,否則命令無效。
	- 2) 數值的最小有效位數為小數點後第 5 位。
	- 3) 下達的電流數值超過該電子負載的最大規格時,3302F 機框會送出該電子負 載規格的滿刻度電流值。
	- 4) LOW 的設定電流值必須比 HIGH 的設定電流值小。
	- 5) 單位為安培 ( A )。

## $CP:$  { HIGH  $|LOW$ }

- 格式: [ PRESet:  $[CP:$  { HIGH  $|LOW$  { SP } { NR2 } {; | NL }  $[$  PRESet:  $[$  CP:  $[$  HIGH $]$ LOW $[$   $?$   $[$   $]$   $[$   $]$   $NL$  $[$
- 用途:設定和讀取負載固定功率值。
- 說明:此命令為設定電子負載欲載入的功率,單位為瓦特 (W)。

## $CR$  RES: { HIGH LOW}

- 格式: [ PRESet: ] CR RES: { HIGH LOW } { SP } { NR2 } {; | NL }
	- $[$  PRESet:  $]$  CR RES:  $[$  HIGH  $|$  LOW $]$ ?  $[$   $|$   $|$   $|$   $\rangle$   $|$
- 用途:設定和讀取負載電阻值。
- 說明:此命令為設定電子負載欲載入的電流值,下達命令時注意下列事項:
	- 1) 下達的電流值必須含有小數點的數值,否則命令無效。
	- 2) 數值的最小有效位數為小數點後第 3 位。
	- 3) 下達的電阻值超過該電子負載的最大規格時,3302F 機框會送出該電子負載 規格的滿刻度電阻值。
	- 4) LOW 的電阻值設定必須比 HIGH 的設定值小。
	- 5) 單位為歐姆 ( Ω )。

# $CV:$  { HIGH  $|LOW$ }

- 格式: [ PRESet:  $|CV:$  { HIGH  $|LOW$  { SP } { NR2 } {; | NL }  $[$  PRESet:  $]$  CV:  $[$  HIGH $]$  LOW $]$  ?  $[$  ;  $|$  NL $]$
- 用途:設定和讀取負載電壓值。
- 說明:此命令為設定電子負載的電壓值,下達命令時須注意下列事項:
	- 1) 下達的電流值必須含有小數點的數值,否則命令無效。
	- 2) 數值的最小有效位數為小數點後第 5 位。
	- 3) 下達的電流數值超過該電子負載的最大規格時,3302F 機框會送出該電子負 載規格的滿刻度電流值。
	- 4) LOW 的設定電壓值必須比 HIGH 的設定電壓值小。
	- 5) 單位為伏特 ( V )。

#### OCP:START

格式: [PRESet: ] OCP:START {SP}{NR2}{; |NL}  $IPRESet: 1 OCP: START$  ?  $\{ \cdot | NL \}$ 

用途:設定和讀取 OCP 測試電流的啟始設定值。

說明:此命令是設定過電流保護測試(OCP)的啓始電流値(I-START)。

#### OCP:STEP

格式:  $[PRESet: ]OCP:STEP {SP}{NR2}{}; |NL|$  $IPRESet: 1 OCP: STEP ?$   $\{ \} \ NL \}$ 用途:設定和讀取 OCP 測試電流的遞增電流量。

說明:此命令是設定過電流保護測試(OCP)的遞增電流量(I-STEP)。

#### OCP:STOP

格式:  $[PRESet : ] OCP:STOP {SP} {NR2} {; | NL}$  $IPRESet: 1 OCP: STOP ? ; |NL$ 

用途:設定和讀取 OCP 測試電流的最大電流量。

說明:此命令是設定過電流保護測試(OCP)的最大電流量(I-STOP)。

#### VTH

格式:  $[PRESet:1VTH [SP]{NR2}]; |NL$  $[PRESet: VTH ? \{ ; |NL\}]$ 

用途:設定和讀取 OCP/OPP 測試的臨界點電壓設定。

說明:此命令是設定 OCP/OPP 測試臨界點電壓設定,當待測試物的輸出電壓小於 或等於VTH電壓值時即為 OCP/OPP 點。

#### OPP:START

- 格式: [PRESet: ] OPP:START  $\{SP\}$ {NR2}{; |NL}  $IPRESet: 1OPP: START$  ?  $\{ \cdot | NL \}$
- 用途:設定和讀取OPP測試功率的啟始設定值。

說明:此命令是設定過功率保護測試(OPP)的啟始功率值(P-START)。

#### OPP:STEP

格式:  $[PRESet: ]OPP: STEP {SP} {NR2}{}' ; |NL$  $IPRESet: 1$  OPP:STEP ?  $\{ \cdot | NL \}$ 

用途:設定和讀取 OPP 測試功率的遞增功率值。

說明:此命令是設定過功率保護測試(OPP)的遞增功率值(P-STEP)。

#### OPP:STOP

格式: [PRESet: 1 OPP:STOP {SP}{NR2}{; | NL}  $[PRESet:]$  OPP:STOP ?  $\{ \cdot |NL\}$ 用途:設定和讀取OPP測試功率的最大功率值。 說明:此命令是設定過功率保護測試(OPP)的最大功率值(P-STOP)。

#### TCONFIG

格式: [PRESet: ] TONFIG {NORMALIOCP|OPP|SHORT}{; |NL}

 $[PRESet: ] TONFIG ?$   $[ : |NL]$ 

用途:設定和讀取動態測試的功能。

說明:此命令有四個選項(NORMALIOCPIOPPISHORT)分別是正常模式(NORMAL),過電 流保護測試(OCP),過功率保護測試(OPP),短路測試(SHORT)。

#### STIME

格式:  $[PRESet: ]$  STIME  ${SP}$ {NR2}{; |NL}  $[PRESet: ]$  STIME ?  $\{ \cdot |NL\}$ 用途:設定和讀取短路測試的時間。 說明:此命令是設定短路測試的時間,若時間設定為 0 代表無時限即連續短路,單位 為毫秒(mS)。

#### OCP

格式: OCP ? 用途:設定讀取 OCP 測試的電流值。 說明:此命令是設定 OCP 測試時讀回 OCP 的電流值。

#### OPP

格式: OPP ?

用途:設定讀取 OPP 測試的瓦特值。

說明:此命令是設定 OPP 測試時讀回 OPP 的瓦特值。

#### 4-7-2、LIMIT 設定和讀取電子負載判斷 NG 的上下限

#### $[LIMit:ICURRent: { HIGH | LOW } or IH] IL$

格式: [LIMit]: CURRent: { HIGH LOW}{SP}{ NR2 }{; |NL}  $[LIMit]: CURRent: { HIGH | LOW } ? { ; |NL}$  $[IH|IL]\{SP\}$ { NR2 }{;  $|NL$ }

 $[IH|IL]$  ? {;  $|NL$ }

用途:設定和讀取負載電流的上下限。

說明:設定比較電流的下限值,當負載 Sink 電流低於此下限值時,NG 指示燈即點亮 表示"NO GOOD"。

設定比較電流的上限値,當負載 Sink 電流高於此下限値時,NG 指示燈即點亮表示 "NO GOOD"。

#### $[LIMit:]POWer: {HIGH} | LOW$  or WH WL

格式: [LIMit]: POWer: { HIGH LOW}{SP}{ NR2 }{; |NL}  $[LIMit]:$  POWer:  $\{HIGH | LOW\}$  ?  $\{$  ;  $|NL\}$  $[WH | WL]{SP}{ SNR2 } {; | NL}$  $[WH|WL]$ ?  $[$   $|NL$ }

用途:設定和讀取負載電流的上下限。

說明:設定比較功率 ( 瓦特 ) 的下限值,當功率 ( 瓦特 ) 低於此下限値時,NG 指示 燈即點亮表示" NO GOOD" 。

設定比較功率 (瓦特) 的上限値,當功率 (瓦特) 高於此下限値時,NG 指示燈即點亮表 示" NO GOOD"。

#### $[LLMit:]$  VOLtage:  $[HH]$  LOW or VH  $|VL$

格式:[LIMit] VOLtage:{ HIGH LOW}{SP}{ NR2 }{; |NL} [LIMit] VOLtage:  $\{ HIGH | LOW \}$  ?  $\{ ; |NL \}$  $[VH|VLI$ {SP}{ NR2 }{;  $|NL$ }  $[VH|VL]$  ? { ;  $|NL$ } 用途:設定和讀取負載電壓的上下限。 說明:設定比較電壓的下限值,當輸入電壓低於此下限值時,NG 指示燈即點亮表示

"NO GOOD"。

設定比較電壓的上限值,當輸入電壓高於此下限值時,NG 指示燈即點亮表示"NO GOOD"。

#### [LIMit:] SVH⏐SVL

格式: [LIMit: ] {SVH | SVL}{SP}{ NR2 }{; | NL}  $[LIMit : ]$  { SVH  $|SVL|$  ? {;  $|NL|$ }

用途:設定和讀取短路測試負載電壓的上下限。 說明:設定比較電壓的下限值,當輸入電壓低於此下限值時,NG 指示燈即點亮表示 "NO GOOD" $\circ$ 

設定比較電壓的上限值,當輸入電壓高於此下限值時,NG 指示燈即點亮表示"NO GOOD"。

4-7-3、STAGE 設定和讀取電子負載的工作狀態

# $[STATE:] LOAD$ {SP}{ON OFF}

格式:  $[STATE: |LOAD$ {SP}{ON $|OFF$ } ;  $|NL$ }  $[STATE:JLOAD ?$   $| NLL \}$ 

用途:設定和讀取電子負載是否吸收電流。

說明:設定電子負載是否 Sink 電流當設定為 ON 時,則電子負載開始以待測物Sink 電流: 當設定為 OFF 時,則電子負載不會 Sink 電流。

# $[STATE:] MODE {SP} {CC | CR | CV | CP}$

格式: [STATe: ] MODE {SP}{CC | CR | CV | CP}{; | NL}

 $[STATE:| MODE ?| : |NL]$ 

用途:設定和讀取電子負載的操作模式。

說明:電子負載可工作的模式如下表所示,當讀取負載操作模式時,返回值 0│1│2│3 分別代表 CC│CR│CV│CP 模式。

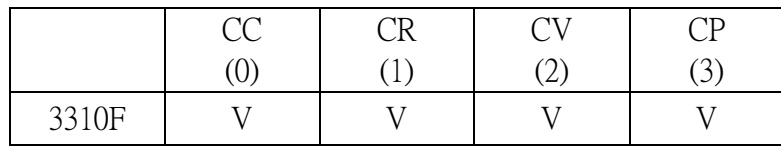

表 4-9 各系列可工作模組表

#### $[STATE: ] SHORt {SP}{ON} | OFF$

格式: [STATe: ] SHORt {SP}{ON OFF}{; |NL}

 $[STATE: ] SHORt ? { } \times |NL]$ 

用途:設定和讀取電子負載是否短路測試。

說明:此命令爲設定電子負載作短路測試。當設定爲 ON 時,此時電子負載之 V+,V-端,如同短路狀態,其短路阻抗見 3310F 系列電子負載使用手冊。

#### $[STATE:] PRESet {SP} {ON | OFF}$

格式:  $[STATE:] PRESet {SP}{ON} | OFF}$ ;  $|NL$  $[STATE:] PRESet$  ?  $\{ \cdot | NL \}$ 

用途:設定和讀取電子負載電流表及 Imonitor 的輸出形式。

說明:此命令式控制電流表及 Imonitor 的輸出形式。若設為 ON 時,則電流表及 Imonitor 示之值皆所顯示之值皆爲預設之值;若設爲 OFF,則電流表及 Imonitor 所顯 為實際 SILK 之值。

# $[STATE: J SENSe{SP}{ON|OFF|AUTO}$

格式: [STATe:] SENSe{SP}{ON | OFF | AUTO }{; | NL}

 $[STATE:] SERIES?$   $[||NL||]$ 

用途:設定和讀取電子負載電壓讀取是否由 VSENSE BNC 端。

說明:此命令爲設定電壓讀取由輸入連接器端或是 VSENSE BNC 端,設定爲 ON 時電 壓値,由 VSENSE BNC 端所取得;設定為 OFF 時,電壓値是由輸入連接器端所取 得,3310F VSENSE選項為 ON 及 AUTO,若設為 AUTO 代表若 VSENSE BNC 端被 接上電壓,則電子負載電壓是由 VSENSE BNC 端讀取,若 VSENSE BNC 端無電壓則 電子負載電壓是由輸入連接器端讀取。

# $[STATE:] LEVel {SP}{HIGH} | LOW$  or LEV  ${SP}{HIGH} | LOW$

格式: [STATe: ] LEVel {SP}{HIGH LOW }{; |NL}  $[STATE:ILEVel ? < ]NL$  $[STATE:] LEV{SP}{HIGH | LOW }$  ;  $|NL$  $[STATE:ILEV? \{ ; |NL\}]$ 

用途:設定和讀取電子負載 LOW 和 HIGH。

- 說明:
- 1) LEV LOW 固定電流 (CC) 模式時,為低準位電流設定値。固定電阻 (CR) 模式時,為低準位電阻設定値。固定電壓 (CV) 模式時,為低準位電壓設定 值。
- 2) LEV 1固定電流模式時,為高準位電流設定値。固定電阻模式時,為高準位 電阻設定值。固定電壓模式時,為高準位電壓設定值。

### $[STATE:1DYName{SP}{ON} | OFF]$

格式: [STATe: ] DYNamic{SP}{ON | OFF}{; | NL}  $[STATE:] DYNamic$  ?  $\{ \cdot |NL\}$ 

用途:設定和讀取電子負載為動態或靜態負載。 說明:

- 1) DYN ON 設定為動態 ( DYNAMIC )負載。
- 2) DYN OFF 設定為靜態 ( STATIC ) 負載。

#### [ STATe:] CLRerr

格式: [ STATe : ] CLRerr {; |NL} 用途:清除當前模組在工作過程中產生的錯誤標誌。

說明:此命令為清除 PROT 及 ERR 暫存器內容,執行後 PROT 及 ERR 暫存器內容 全部為"0"。

#### [STATe:] ERRor

格式: $[$  STATe: $]$  ERRor  $?$   $[$   $]$   $|$  NL} 用途:查詢當前模組是否有的錯誤標誌。 說明:

- 1) ERR ? 讀回錯誤暫存器 ( ERR ) 的狀態,下表說明錯誤狀態的位元對應 碼。
- 2) ERR 狀態暫存器的清除,可以使用 CLR 命令將 ERR 狀態暫存器清除為 "0"。

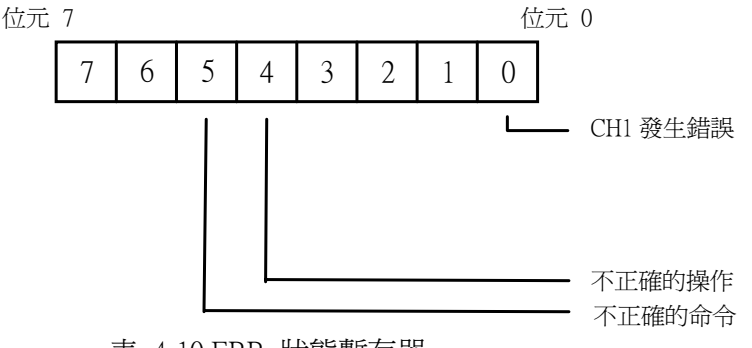

表 4-10 ERR 狀態暫存器

位元 0 :CH1 發生錯誤動作 此位元碼設定為"1"時動作。 位元 4 :不正確的操作 此位元設定為"1"時,表示系統接收到一個不正確的操作。 位元 5 :不正確的命令 此位元設定為"1"時,表示系統接收到一個不正確的命令。

#### $[STATE:] NG ?$

格式:[ STATe:]  $NG ?$  {; | NL} 用途:查詢當前模組是否有的 NG 標誌。 說明:NG? 讀回NG 的狀態指示燈,"0"表示 NG ( NO GOOD ) 指示燈熄滅,"1"表示 NG 指示燈點亮。

#### [STATe:] PROTect?

格式: [ STATe : ] PROTect ? {; | NL} 用途:查詢當前模組是否有的保護標誌。 說明:

- 1) PROT ? 讀回負載目前的保護狀態, "1"表是發生 OPP, "4"表示發生 OVP, "8"表示發生OCP,下表說明保護狀態位元對應碼。
- 2) PROT 狀態暫存器的清除,可以使用 CLR 命令將 PROT 狀態暫狀態暫存器 清除為"0"。

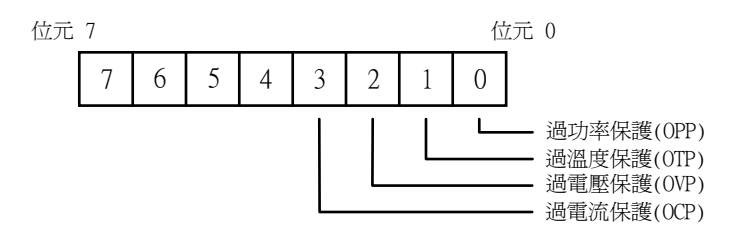

表 4-11 PROT 狀態暫存器

#### $[STATE:] CCR [AUTO|R2]$

格式:  $[STATE:] CCR {AUTO} | R2 \}$ ;  $|NL$ } 用途:設定CC MODE RANGE 強制RANGE II功能 說明:設定在AUTO RANGE 會自動切換RANGE 檔位 設定在強制 RANGE II 會將RANGE 檔位設定在 RANGE II。

#### [STATe:] NGENABLE {ON⏐OFF}

格式: [STATe:] NGABLE {ON | OFF} {; | NL} 用途:設定 NG 判斷功能是否打開 說明:設定在 ON 則模組就會執行 NG 判斷功能,若設定在 OFF 模組不會執行 NG 判斷功能。

 $[STATE:] POLAR {POS} | NEG$ 

格式: [STATe: ] POLAR {POS | NEG} {; | NL} 用途:設定電壓表顯示極性是否相反

說明:設定電壓表顯示極性 POS 代表不相反,NEG 代表極性相反。

#### [STATe:] START

格式: [STATe: ]START {; |NL} 用途:命令負載模組執行測試 說明:命令負載模組開始執行測試,負載模組依據 TEST CONFIG(TCONFIG) 設定之測 試項目及參數執行測試。

#### [STATe:] STOP

格式:  $[STATE: JSTOP { ; | N L} ]$ 用途:命令負載模組停止測試 說明:命令負載模組停止測試。

#### [STATe:] TESTING?

格式:  $[STATE:  $|TESTING?$   $|$ ;  $|NL$ }$ 

用途:查詢當前模組是否在測試狀態

說明:查詢當前模組是否正在測試狀態,回應值 "1"代表模組正在執行測試, "0"代表 模組測試已結束。

實例:START

TESTING?

 NG? STOP 4-7-4、SYSTEM 設定和讀取機框和電子負載的狀態

#### $[SYStem: ] RECall{ SP }m{ n }$

格式: [ SYStem : ] RECall{ SP }m{,n }{; |NL}

用途:呼叫記憶體中的負載狀態。

說明:此命令為呼叫記憶體中的負載狀態資料,m(STATE)=1~10,n(BANK)=1~15。如果 當前模組爲其他系列時,省略符號n,BANK 默認爲 3302F 所顯示的 BANK。 實例:RECALL 2,15 呼叫記憶體中的第2組第15 BANK負載狀態資料。

REC 3 呼叫記憶體中的第3組負載狀態資料,如果當前模組爲3310F系列時, BANK 默認為 3302F 所顯示的 BANK。

#### [SYStem:] STORe{SP}m{,n} ( 適用機型:3310F 系列 )

格式: $[SYStem: ] STORe{SP}m{,n}{; |NL|}$ 

用途:存儲負載狀態到記憶體中。

說明:此命令爲存儲負載狀態到記憶體中,m(STATE)=1~10,n(BANK)=1~15。如果當前 模組為3310F系列時,省略符號n,BANK 默認為 3302F 所顯示的 BANK。

實例:STORE 2,15 存儲負載狀態到記憶體第 2 組第 15 BANK 中

STOR 3 存儲負載狀態到記憶體第 3 組,如果當前模組為 3310F系列時, BANK 默認為 3302F 所顯示的 BANK 。

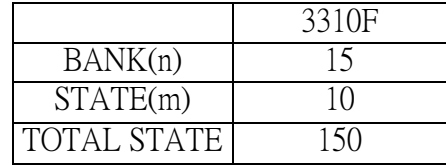

#### [SYStem:] NAME ?

格式: [SYStem: ] NAME ? {; |NL}

用途:讀取當前電子負載機型編號。

說明:此命令讀回當前電子負載機型編號,如果當前沒有模組,那麼將讀到字符串 "NULL";如果當前安裝了模組,那麼將會讀到以下型號:

| 型 號   |
|-------|
| 3310F |
| 3311F |
| 3312F |
| 3314F |
| 3315F |

表 4-12 各系列機型編號表

#### [SYStem:] REMOTE

格式: [SYStem: ] REMOTE {; | NL} 用途:命令機器進入 REMOTE 狀態 (RS232/USB/LAN 專用命令)。 說明:在使用 RS232/USB/LAN 控制機器時須先下此命令。

#### [SYStem:] LOCAL

格式: [SYStem: ] LOCAL {; |NL}

用途:命令機器離開 REMOTE 狀態 (RS232/USB/LAN 專用命令)。

說明:欲結束 RS232/USB/LAN 控制機器時須下此命令。

4-7-5、MEASURE 測量電子負載的當前電流電壓的實際值

#### MEASure: CURRent ?

格式: MEASure: CURRent{ ? | NL} 用途:讀取當前電子負載的電流。 說明:讀回 5 位半數位電流表的讀值,單位爲安培 (A)。

#### MEASure: VOLTage ?

格式: MEASure: VOLTage{ ? | NL} 用途:讀取當前電子負載的電壓。 說明:讀回 5 位半數位電壓表的讀值,單位為伏特 (V)。

#### MEASure: POWer ?

格式: MEASure: POW{? | NL} 用途:讀取當前電子負載的功率。 說明:讀回 5 位半數位瓦特表的讀值,單位為瓦特 (W)。

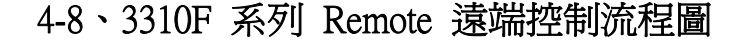

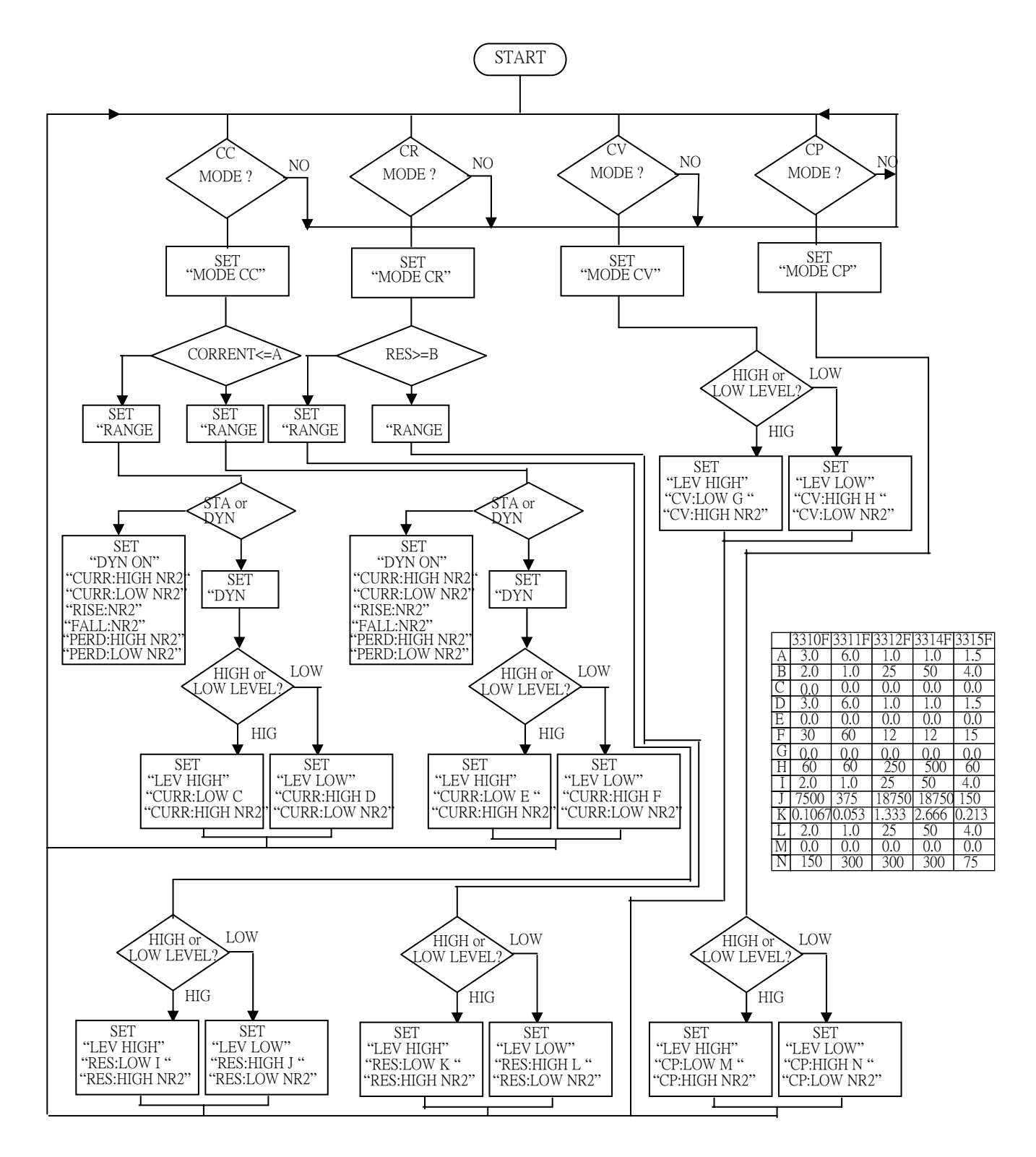

圖 4-2 3310F 系列 REMOTE 控制流程圖

# 附錄一、3310F 系列 GPIB 程式範例

C 語言程式範例

/\* Link this program with appropriate \*cib\*.obj. \*/

/\* This application program is written in TURBO C 2.0 for the IBM PC-AT compatible. The National Instruments Cooperation (NIC) Model PC-2A board provides the interface between the PC-AT and a PRODIGIT MPAL ELECTRONIC LOAD. The appropriate \*cib\*.obj file is required in each program to properly link the NIC board to C LANGUAGE. and include the <decl.h.> HEADER FILE to C LANGUAGE. \*/

#include <stdio.h> #include <dos.h> #include <math.h> #include "decl.h"/\* NI GPIB CARD HEADER FILE \*/

main()

{

 char ouster[20],rdbuf[15],spec[10]; int i,ch,load;

 $/*$  Assign unique identifier to the device "dev5" and store in variable load. check for error. ibfind error = negative value returned. \*/

```
if((load = ibfind("dev5")) < 0)/* Device variable name is load */{ / /* GPIB address is 5 */ printf("\r*** INTERFACE ERROR ! ***\a\n"); 
         printf("\r\nError routine to notify that ibfind failed.\n");
          printf("\r\nCheck software configuration.\n"); 
         exit(1); } 
/* Clear the device */ 
     if((ibclr(load)) & ERR); 
       { 
          printf("INTERFACE ERROR ! \a"); 
         exit(1); } 
     clrscr(); 
/* Clear load error register */ 
       ibwrt(load,"CLER",4); 
    ibwrt( load, "NAME?", 5); \frac{1}{2} Get the 3310F series module load specification \frac{1}{2}delay(100);strset(rdbuf,'\0'); \frac{1}{2} /* Clear rdbuf string buffer \frac{1}{2}strset(spec,'\0'); \frac{1}{2} /* Clear spec string buffer \frac{1}{2}/
     ibrd(load,spec,20); 
     if (spec[3] == '9') 
         printf("\n 3302F series specification error !"); 
/* Set the channel 1, preset off, current sink 1.0 amps and load on commands to the load. */
```
ibwrt(load,"chan 1;pres off;curr:low 0.0;curr high 1.0;load on ",51); ibwrt( load,"meas:curr ?",11); delay(100); /\* Get the load actially sink current from the load \*/

- ibrd( load,rdbuf,20);
- $/*$  go to local.  $*/$ ibloc(load);

BASICA 語言程式範例

LOAD DECL.BAS using BASICA MERGE command.

100 REM You must merge this code with DECL.BAS 105 REM 110 REM Assign a unique identifier to the device "dev5" and store it in variable load%. 125 REM 130  $udname\$  = "dev5" 140 CALL ibfind (udname\$,load%) 145 REM 150 REM Check for error on ibfind call 155 REM 160 IF load% < 0 THEN GOTO 2000 165 REM 170 REM Clear the device 175 REM 180 CALL ibclr (load%) 185 REM 190 REM Get the 3310F series module load specification 195 REM 200 wrt\$ = "NAME?" : CALL ibwrt(load%,wrt\$) 210  $rd\$  = space  $(20)$  : CALL ibrd(load%,rd\) 215 REM 220 REM Set the channel 1, preset off, current sink 1.0 amps and load on commands to the load. 225 REM 230 wrt\$ = "chan 1;pres off;curr:low 0.0;curr high 1.0;load on" 240 CALL ibwrt(load%,wrt\$) 245 REM 250 REM Get the load actially sink current from the load 255 REM 260 wrt\$ = "meas:curr?" : CALL ibwrt(load%,wrt\$) 270  $rd\$  = space  $(20)$  : CALL ibrd(load\%,rd\\$) 275 REM 280 REM Go to local 285 REM 290 CALL ibloc(load%) 2000 REM Error routine to notify that ibfind failed. 2010 REM Check software configuration.

2020 PRINT "ibfind error !" : STOP

# 附錄二、3302F USB 使用說明

1.安裝USB DRIVER,執行光碟上 USB\SETUP\ 目錄下 "PL-2303 Driver Installer.exe"

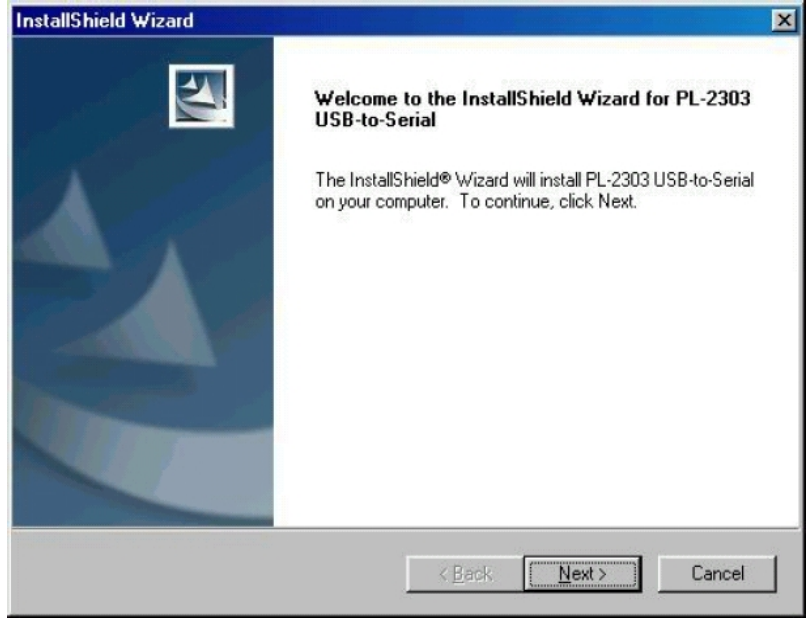

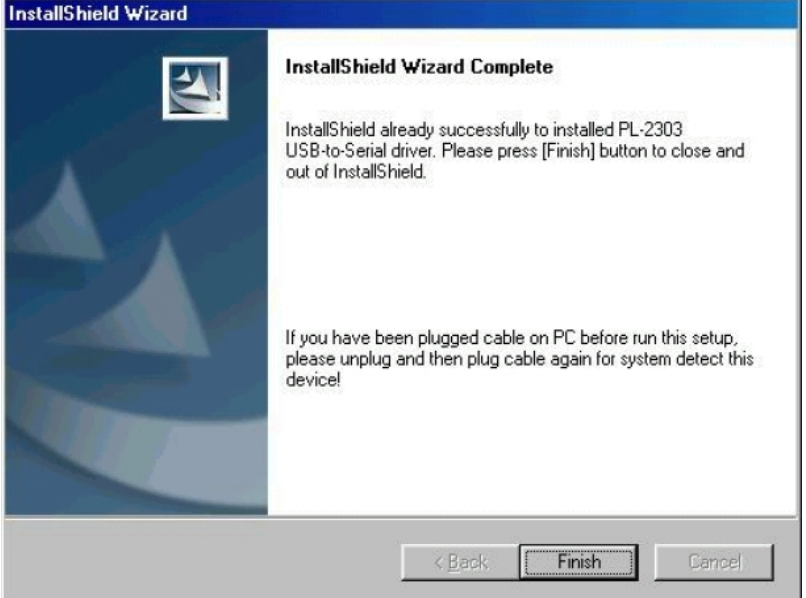

2. 安裝完成後再將 USB 連接 3302F 及 PC,此時 PC 系統便會出現 USB to Serial Port(COM3),將 BAUD-RATE 設為 115200bps,Flow control 設為 Hardware,客戶即可使用 COM3 來控制 3302F。

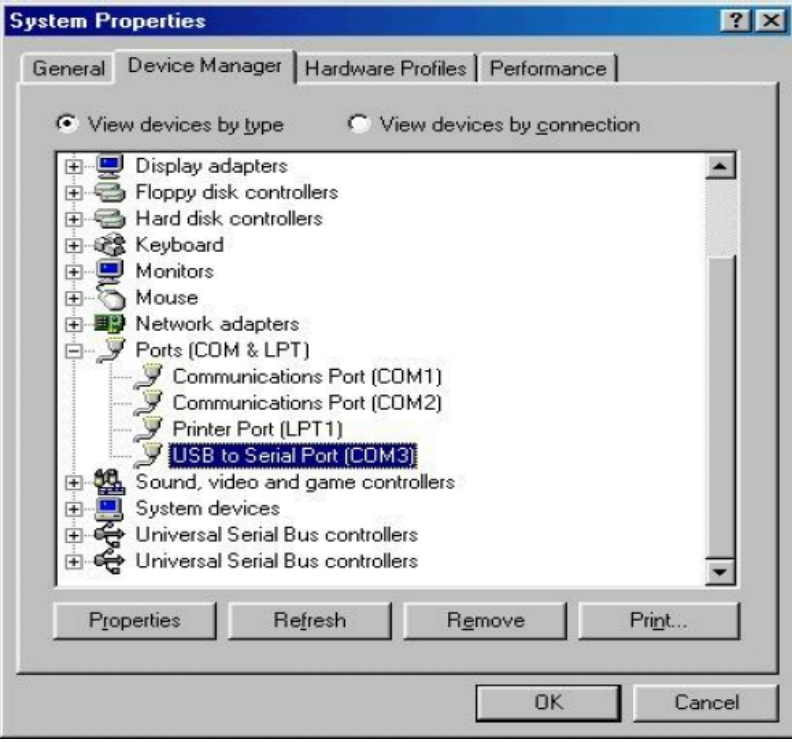

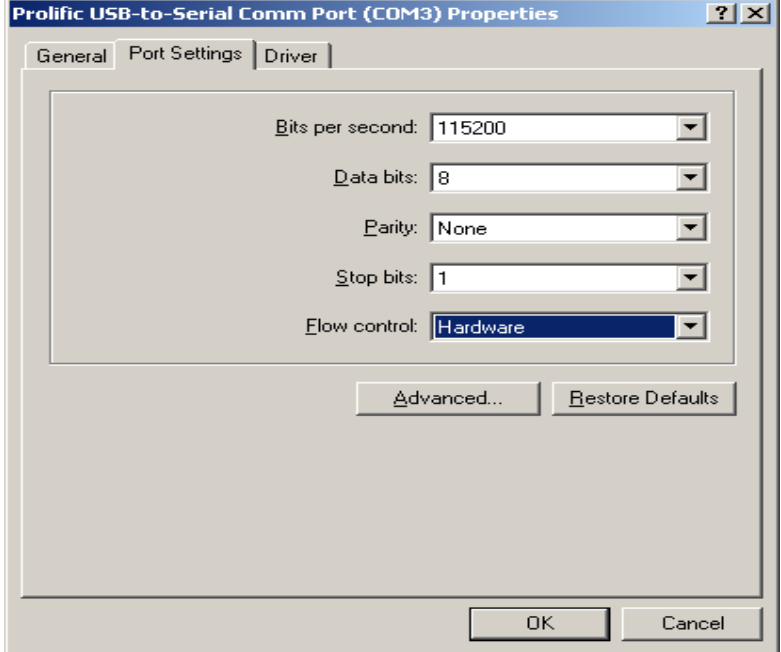

# 附錄三、3302F LAN 使用說明

- 一. 將 3302F 接上電源, 接上網路線, 網路線另一端請接到 HUB 集線器上.
- 二. 請執行光碟上LAN目錄下ETM.EXE, 會出現如下畫面 : 若沒有出現任何裝置, 請按下F5進行重新偵 測, 或檢查第一個步驟是否正常完成.

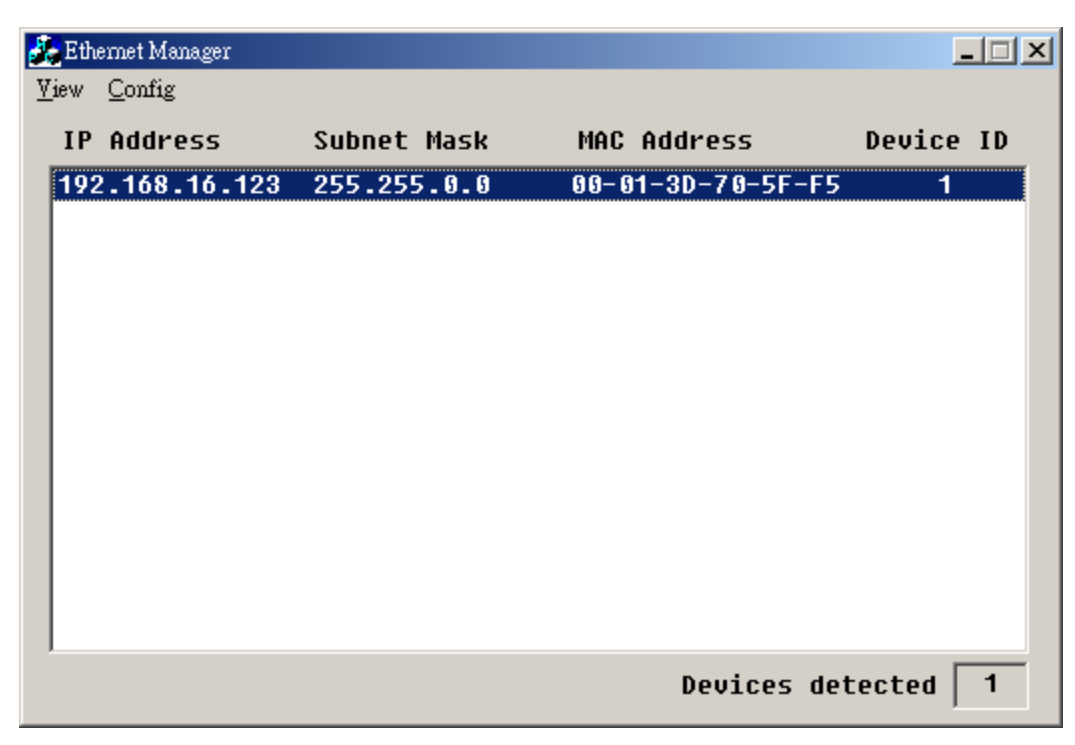

三. 畫面上會顯示出目前所偵測到的裝置, 請點選並選按 Config 下的 SetIP Address, 會出現如下畫面 :

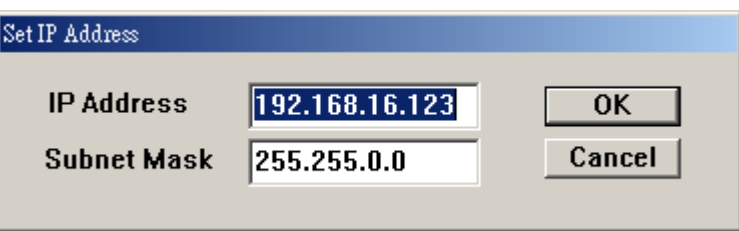

四. 請設定一可用的網路 IP Address 及 Subnet Mask. (可詢問網管人員取得正確可用之網路設定值)

五. 請選按的 Setup Device, 會出現如下畫面.

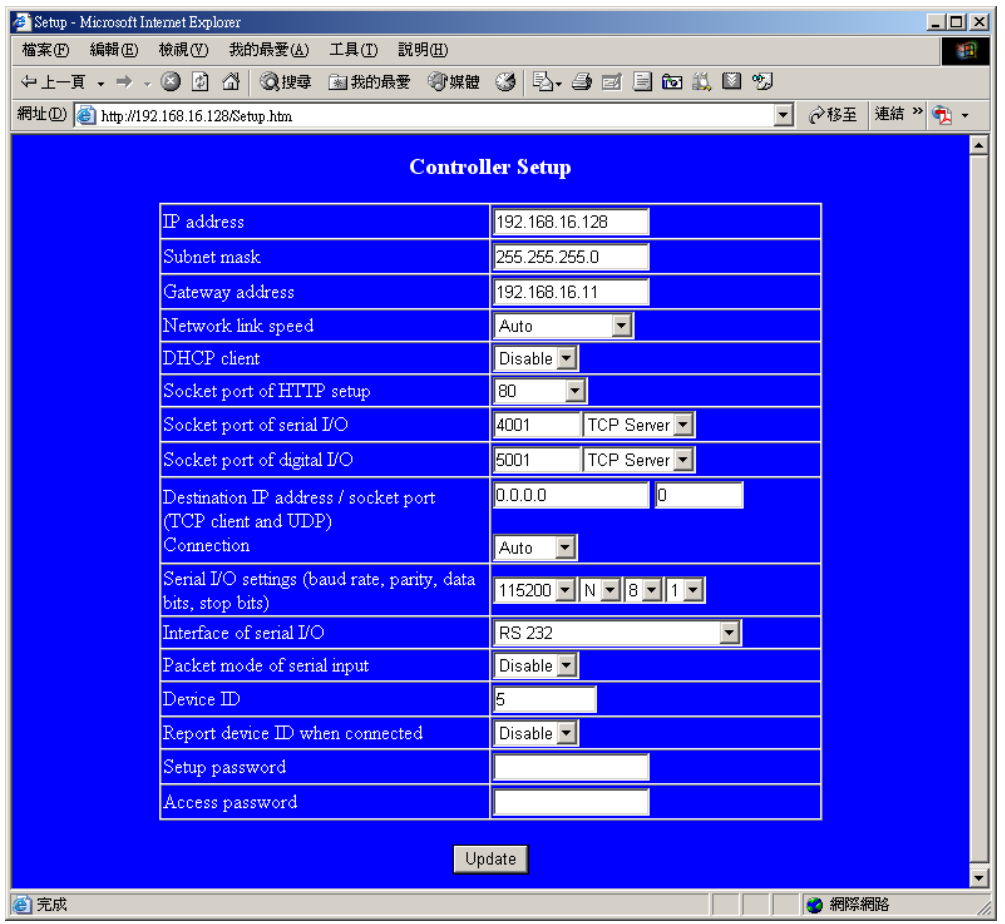

- 六. 請輸入相關之設定值 :
	- 1. IP Address : 網路 IP 位址
	- 2. Subnet Mask : 子網路摭罩
	- 3. Gateway Address : 閘道位址
	- 4. Network link speed : 網路連線速率, 預設為 AUTO
	- 5. DHCP client : 動態 IP 設定, 預設值為 Disable, 除非有 DHCP Server 才可將設定值改為 Enable
	- 6. Socket port of HTTP setup : 預設為 80, 無需設定
	- 7. Socket port of serial I/O : 請設定為 4001
	- 8. Socket port of digital I/O : 請設定為 5001
	- 9. Destination IP address / socket port (TCP client and UDP) Connection : 無需設定
	- 10. Serial I/O settings (baud rate, parity, data, bits, stop bits) : 請輸入115200, N, 8, 1
	- 11. Interface of serial I/O : 固定使用 RS-232
	- 12. Packet mode of serial input : 預設值 Disable,無需設定
	- 13. Device ID : 預設值 5, 無需設定
	- 14. Setup password : 可設定安裝密碼, 建議無需設定
	- 15. Access password : 可設定動作密碼, 建議無需設定

# 附錄四、3300F/3302F/3305F Mainframe Auto. Sequ function provide EDIT, ENTER, EXIT, TEST and STORE 5 keys operation.

#### Edit mode

- 1. Set mode, Range, current level  $\cdots$  Load Setting and Load ON
- 2. Press STORE key to store the load setting in memory bank
- 3. Repeat 1~2, for the sequence load setting.
- 4. Press EDIT key of 3300F mainframe.
- 5. Press 1~9 number key program number.
- 6. Press BANK up/down key to select memory bank.
- 7. Press STATE up/down key to select memory state.
- 8. Press ENTER to next step.
- 9. Repeat 6~8 to edit Step of sequence
- 10. Press STORE to confirm the step
- 11. LCD shows "REP." to setting repeat count.
- 12. Press up/down key to set repeat count of sequence loop.
- 13. Press STORE to confirm the sequence edit.

# Test mode

- 1. Press TEST key of 3300F mainframe,
- 2. Press 1~9 number to select sequence number
- 3. Press ENTER to execution the sequence
- 4. The LCD shows "PASS" or "FAIL" after testing.

### Example Sequence

In this example, we will create a program based on following Figure. The program executes steps 1 to 8 on sequence.

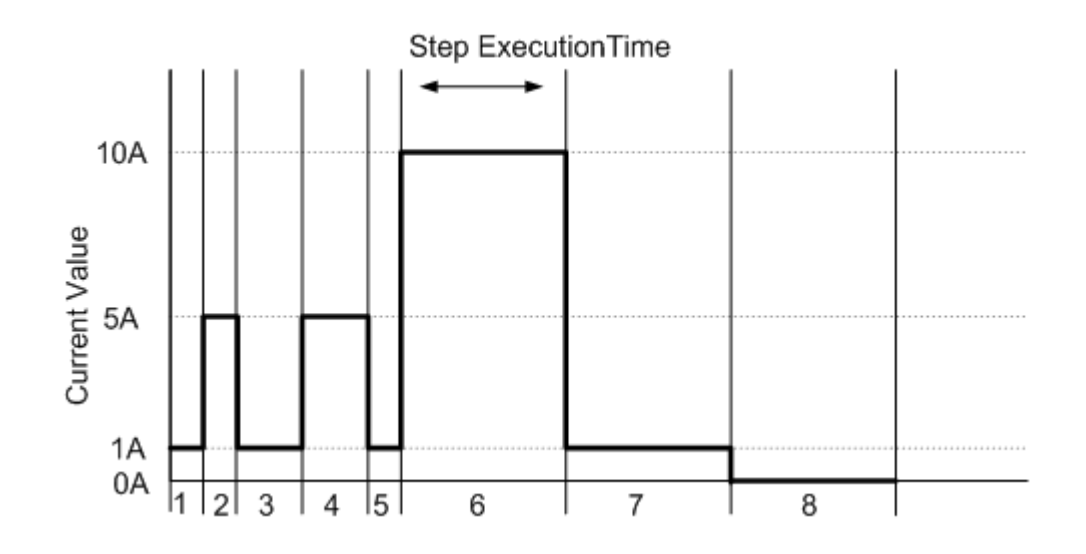

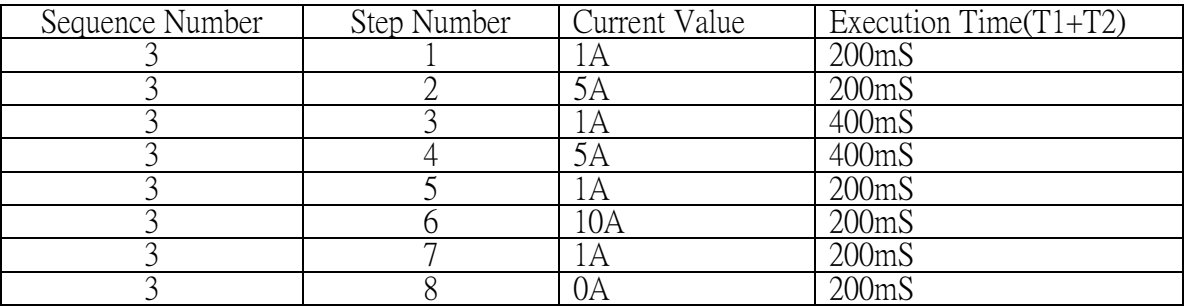

# Creating the program

- 1. Setting the Load current level and store to bank 3 state 1~8
- 2. Set the operation mode Press the mode key to CC mode.
- 3. Set the range Press RANGE key to force range 2
- 4. Press Load ON
- 5. Set the current value as step  $1 \sim 8$  and store to memory bank 3 state  $1 \sim 8$
- 6. Press EDIT key of 3302F mainframe
- 7. Press sequence number 3 to edit the sequence
- 8. Press up/down key to memory bank 3 and state 1
- 9. Press ENTER key to confirm the sequence memory
- 10. Press up/down key to setting execution time $(T1+T2)$
- 11. Press ENTER key to confirm the sequence step
- 12. Repeat 7~10 to setting step 1~8
- 13. Press STORE key to confirm step 1~8
- 14. Press up/down key to 1 to repeat one time (initial).
- 15. Press STORE key to confirm the repeat count.

# Testing Waveform

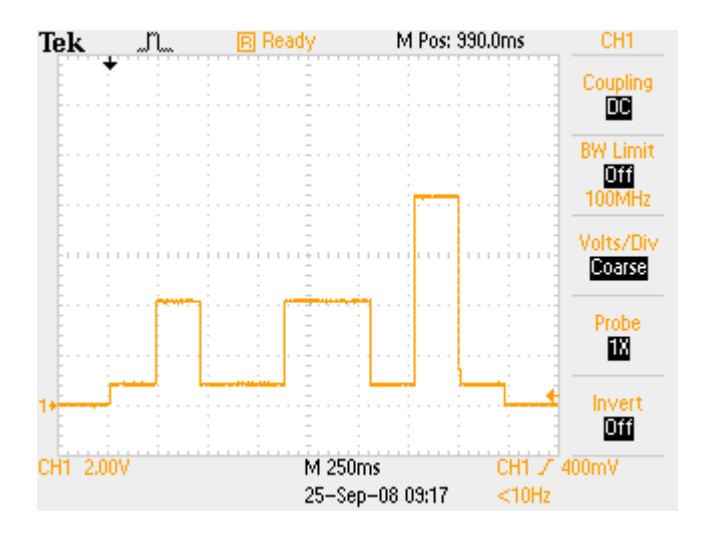